# **Pages affected by the Collection Extensions Working Group Recommendations**

# **Public pages**

- **Repository Home**
- **•** Global search box: "Collections" search constraint
- **•** Main menu: Potential "Collections" menu item for easy access to list of collections
- **•** Potential for featuring collections on homepage

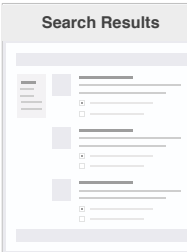

- **•** Facets: "Collections" facet available whenever facets are shown
- **•** Distinguish types of collections (e.g., label) in results that include collections

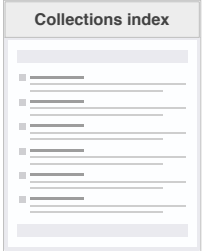

 $\equiv$ 

- **•** Show list of collections user can manage or deposit into
	- **•** Actions for collections:
	- Show collection - Add works to collection
	- Deposit new works through collection

**•** Edit collection description **•** Edit collection branding **•** Edit collection visibility **•** Edit collection sharing **•** Edit collection workflow**•** Delete collection

**Select type of** 

**•** Select type of collection to create

- **Collection Show**
- **•** Optional branding shown
- **•** List includes works/nested collections
- **•** Search within collection

*If user has appropriate role:*

- **•** Edit / Delete buttons
- **•** Add Work / Create Work buttons
- **•** Add (new | existing) Subcollection button

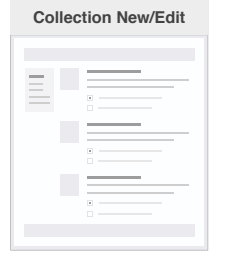

**Collection Show •**

- Show list of items in collection
	- **•** Actions for collections:
	- Edit collection
	- Add works to collection
	- Deposit new works through collection
	- Remove works from collection

**Works index**

**Add/Edit Work**

**•** Bulk action: Add selected works to collection

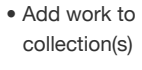

### Last updated on Mon Aug 07 2017

# **Administration pages**

- **Collection Settings •** Define collection types
	- **•** Collection type configuration, with settings for each collection type:
	- Participants (managers and creators)
	- Nestable?
	- Multiple membership?
	- Discoverable?
	- etc.
- **•** Button: Create new collection
	- -
		-
	- -
- 
- 
- 

 $\overline{a}$ 

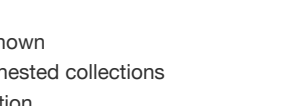

- 
- 

**Page flows for collection-related tasks**

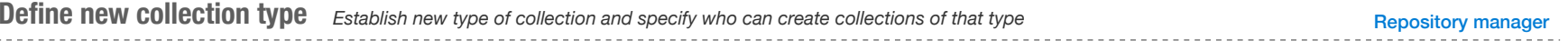

## CONFIGURATION > SETTINGS > COLLECTIONS

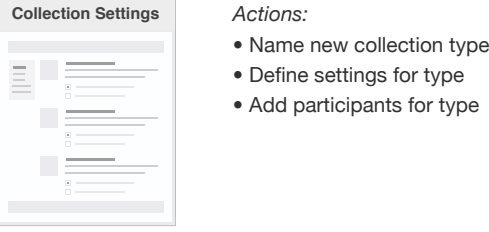

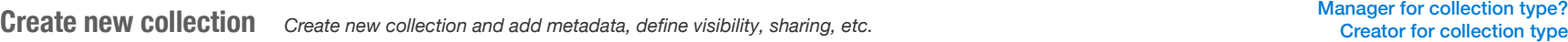

## REPOSITORY CONTENTS > COLLECTIONS

----------------------

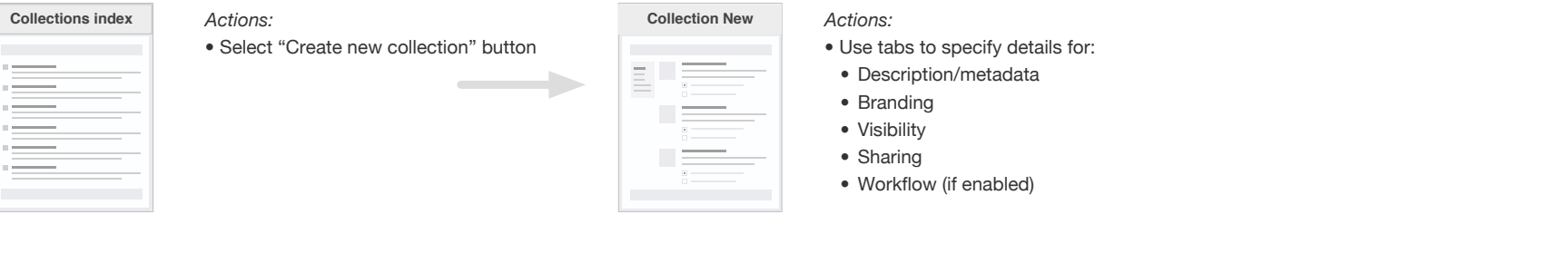

Manager for collection and Edit existing collection type?<br>**Edit existing collection** Edit existing collection to update metadata, define visibility, sharing, etc. or to remove items from collection

## REPOSITORY CONTENTS > COLLECTIONS

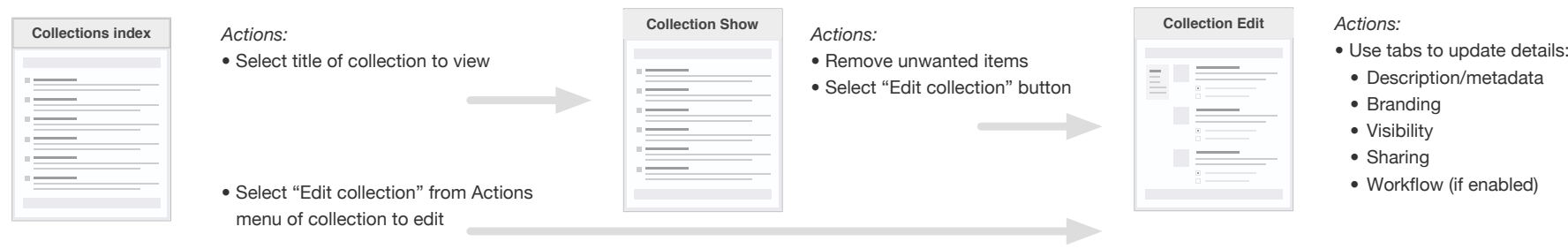

**Page flows for collection-related tasks 2**

# **Add items to collection** Manager of collection *Add existing works and/or collections to a collection* Depositor of collection

#### COLLECTION SHOW (public *or* administrative version)

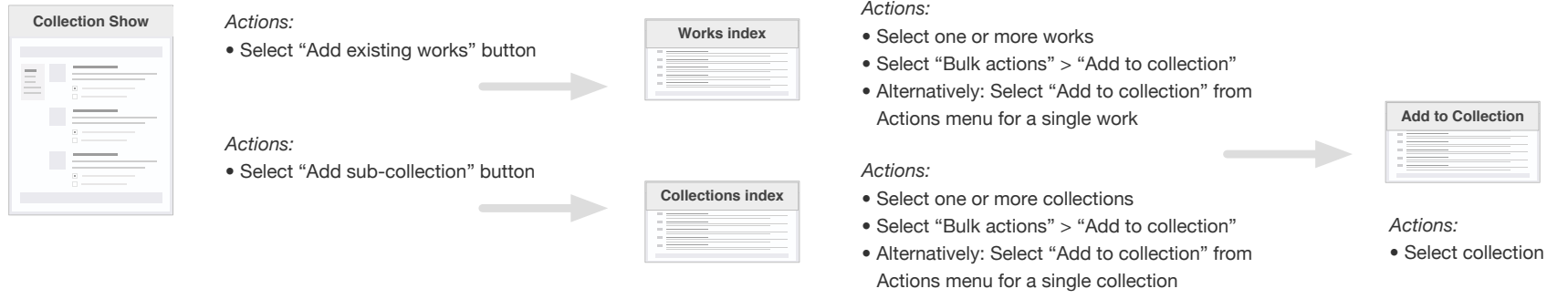

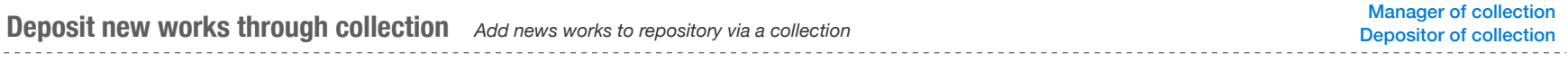

### COLLECTION SHOW (public *or* administrative version)

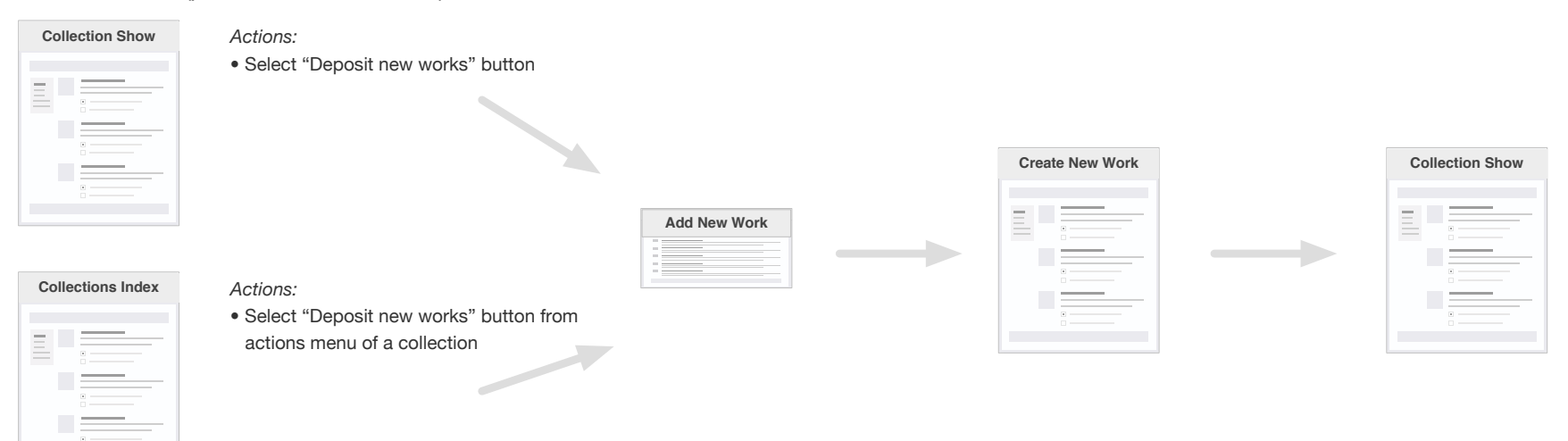

**Page flows for collection-related tasks 3**

## **View collections** *Find and view collections of interest*

Manager of collection Depositor of collection Viewer of collection

list

#### REPOSITORY HOME

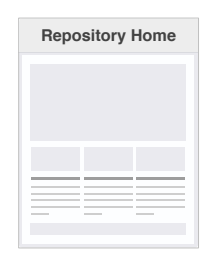

#### *Actions:*

- **•** Select "View all collections" link or menu item **•** Search using "Collections" filter
	- **•** Select "Read more" link of featured collection

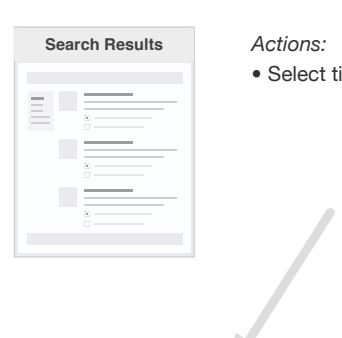

**•** Select title of collection in results

## WORK SHOW PAGE

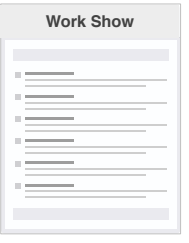

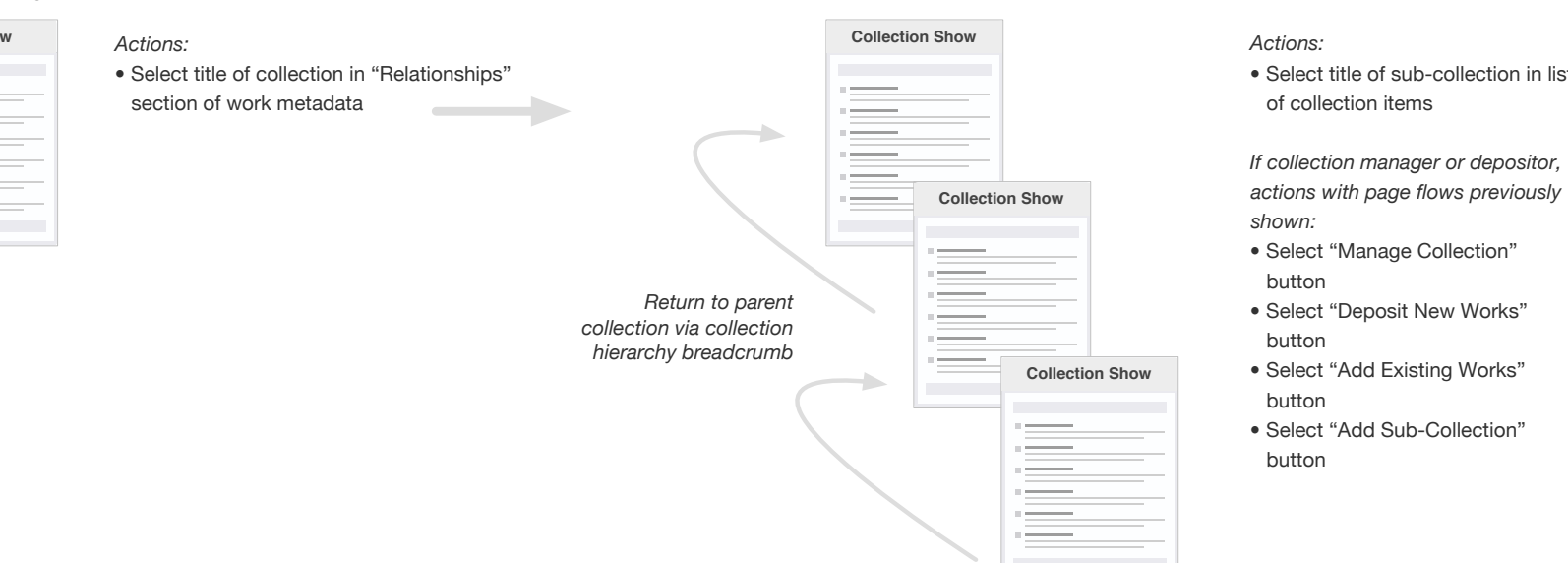

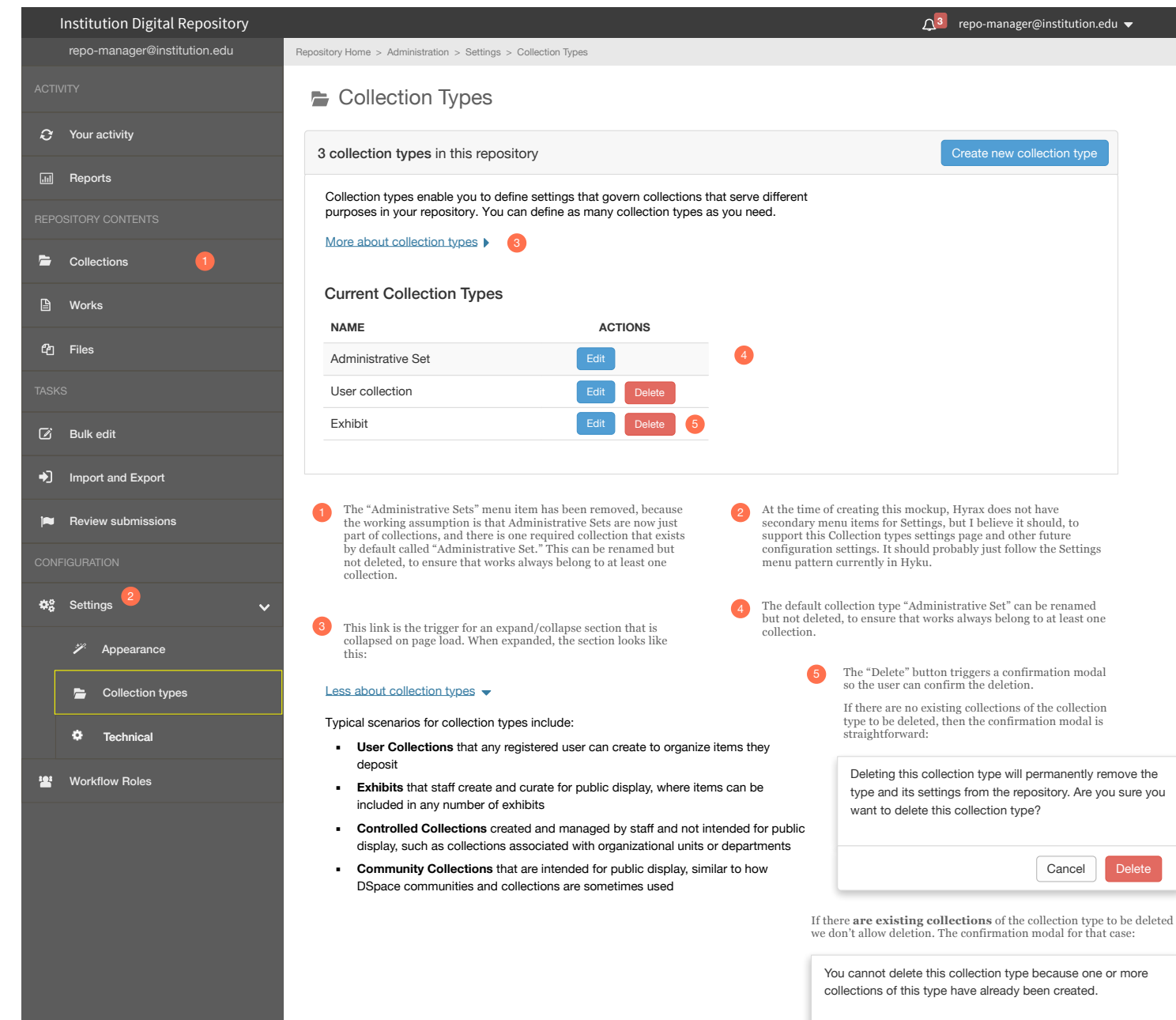

To delete this collection type, first ensure that all collections of this type have been deleted.

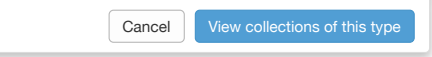

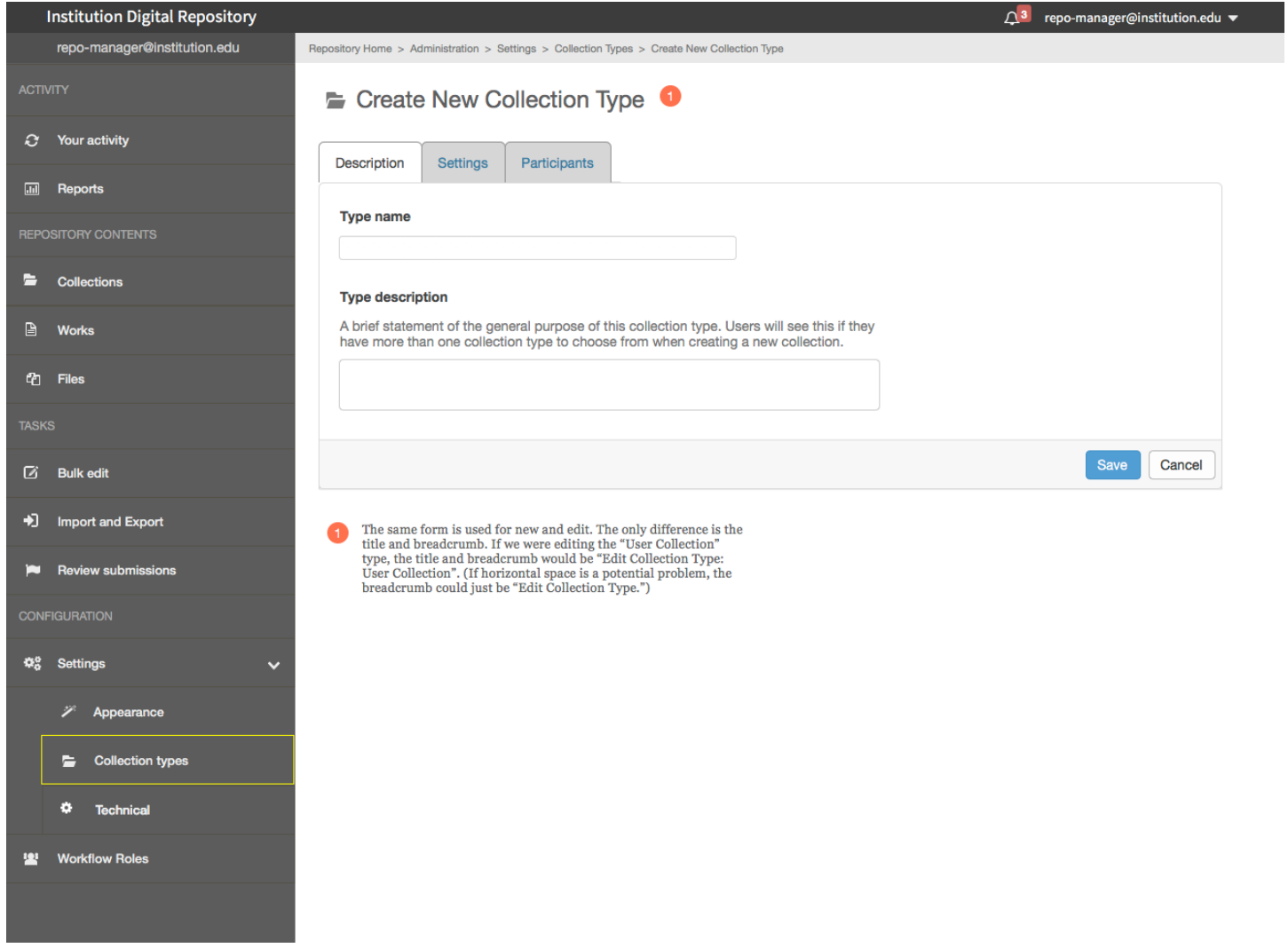

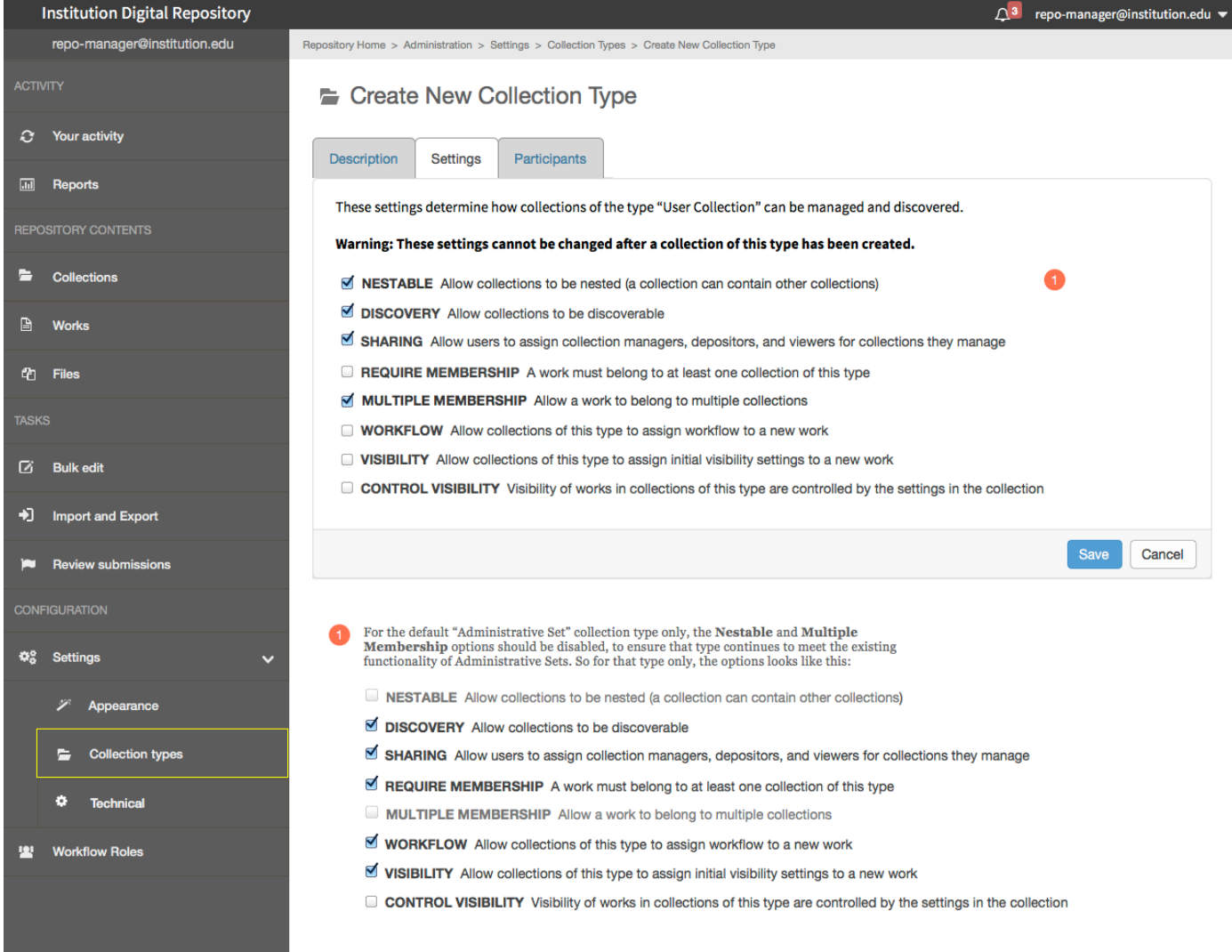

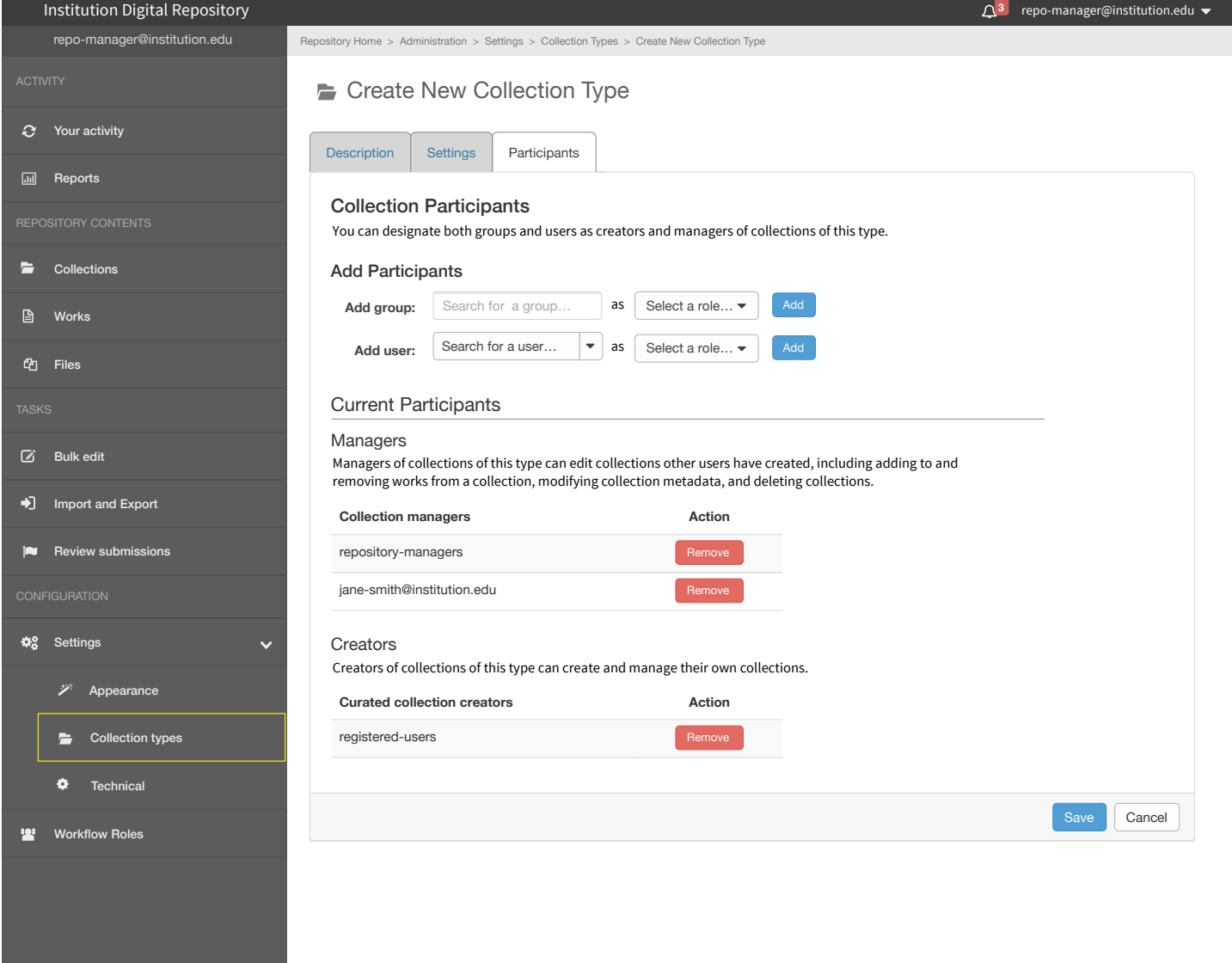

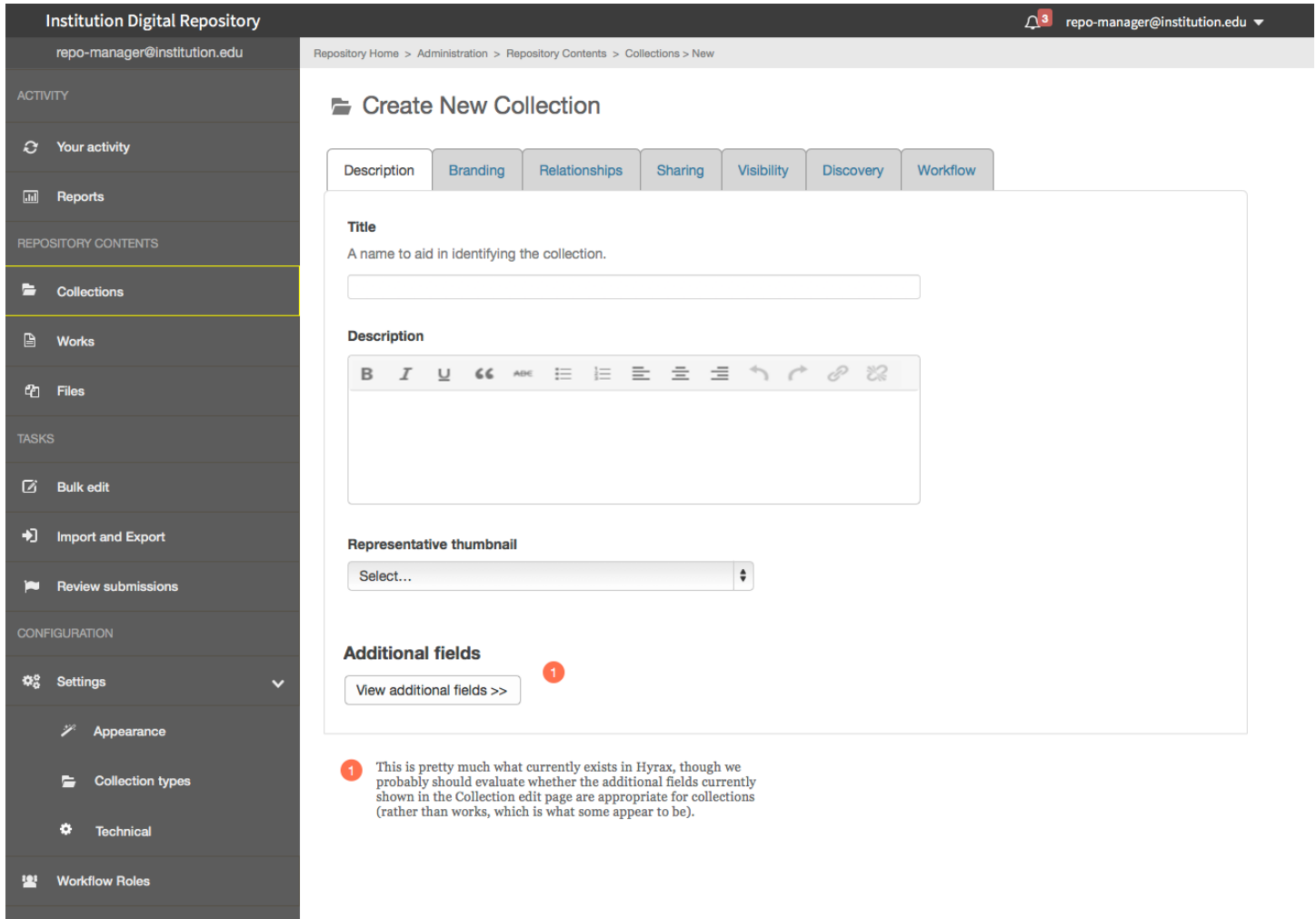

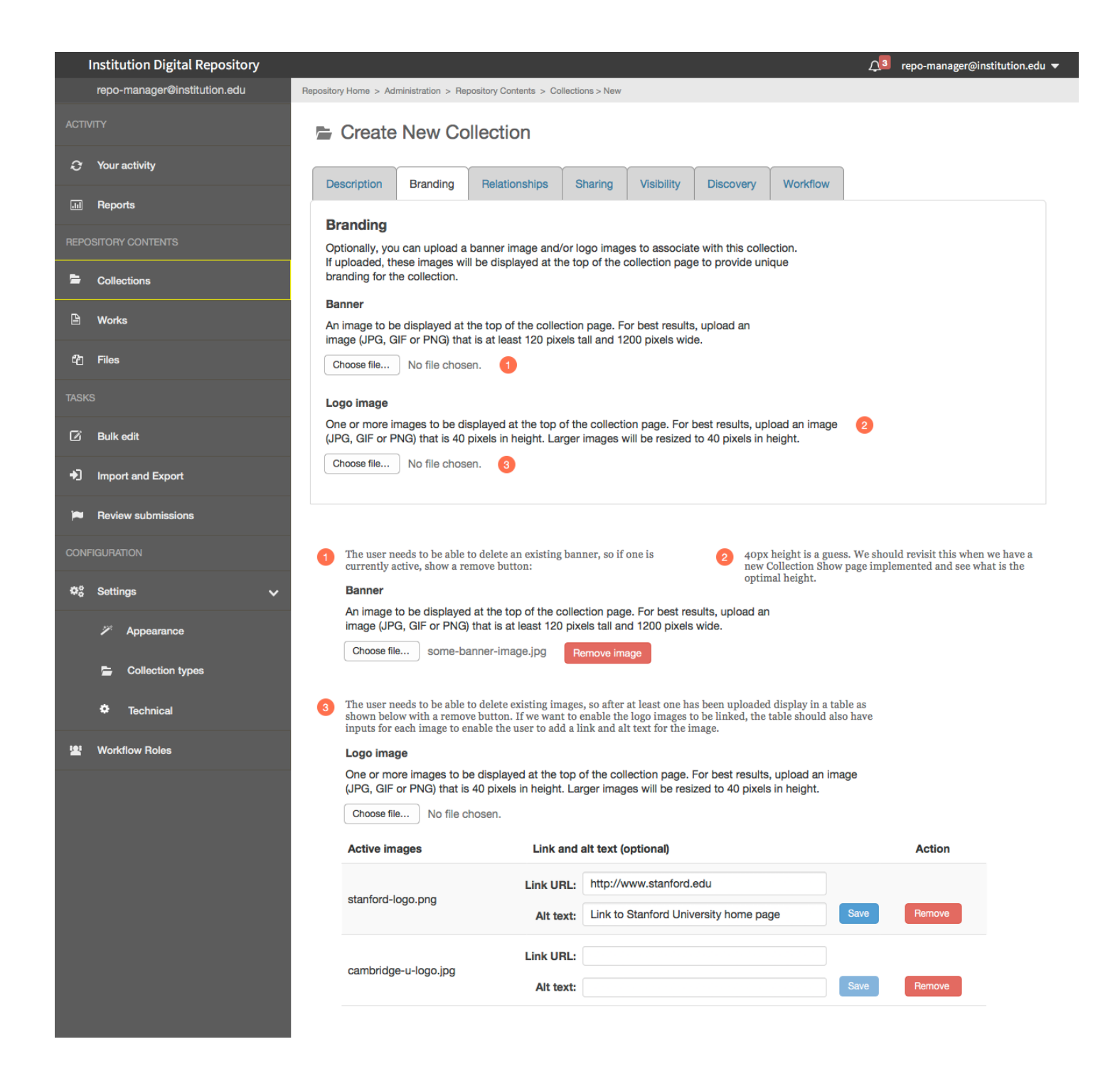

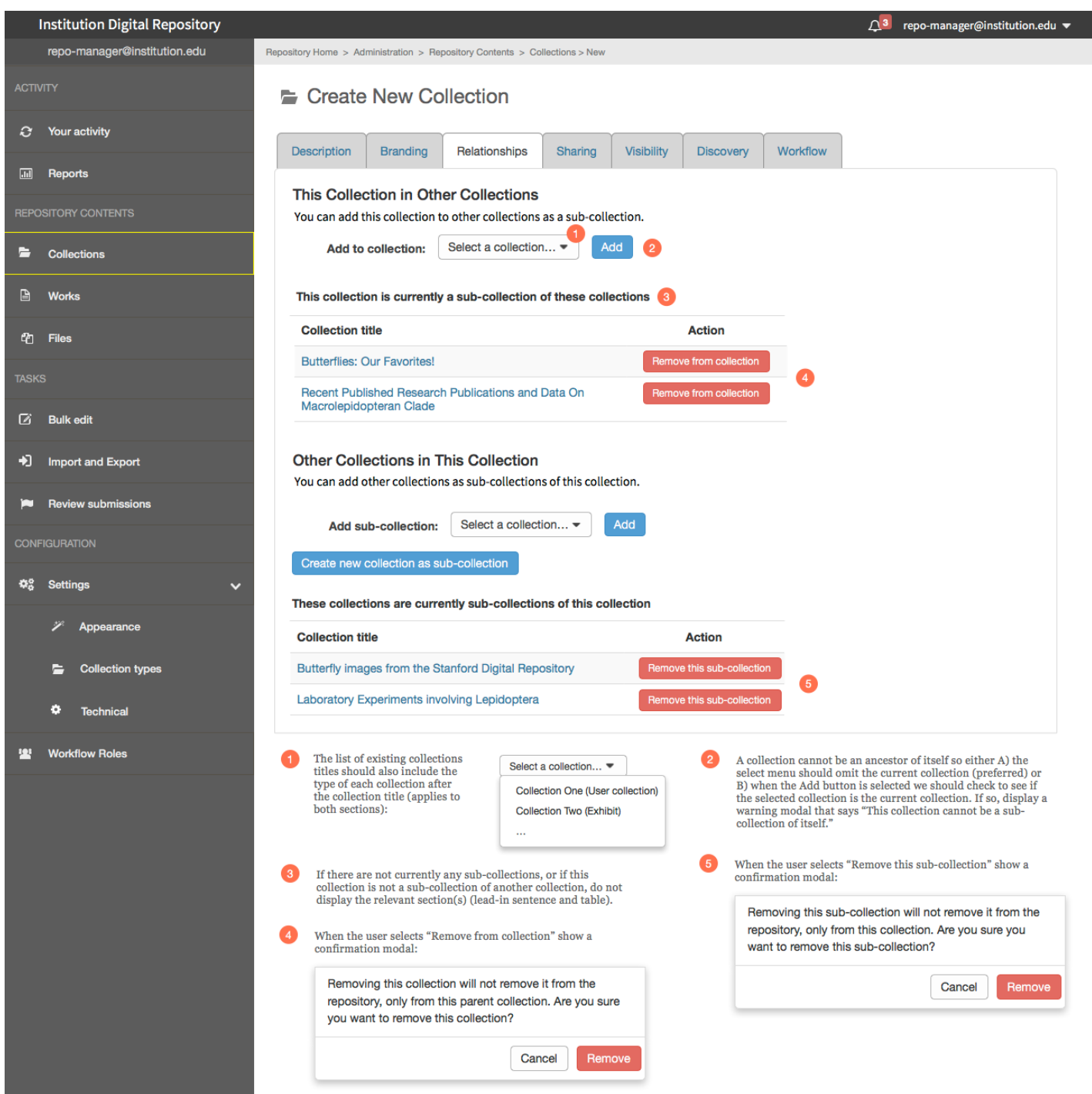

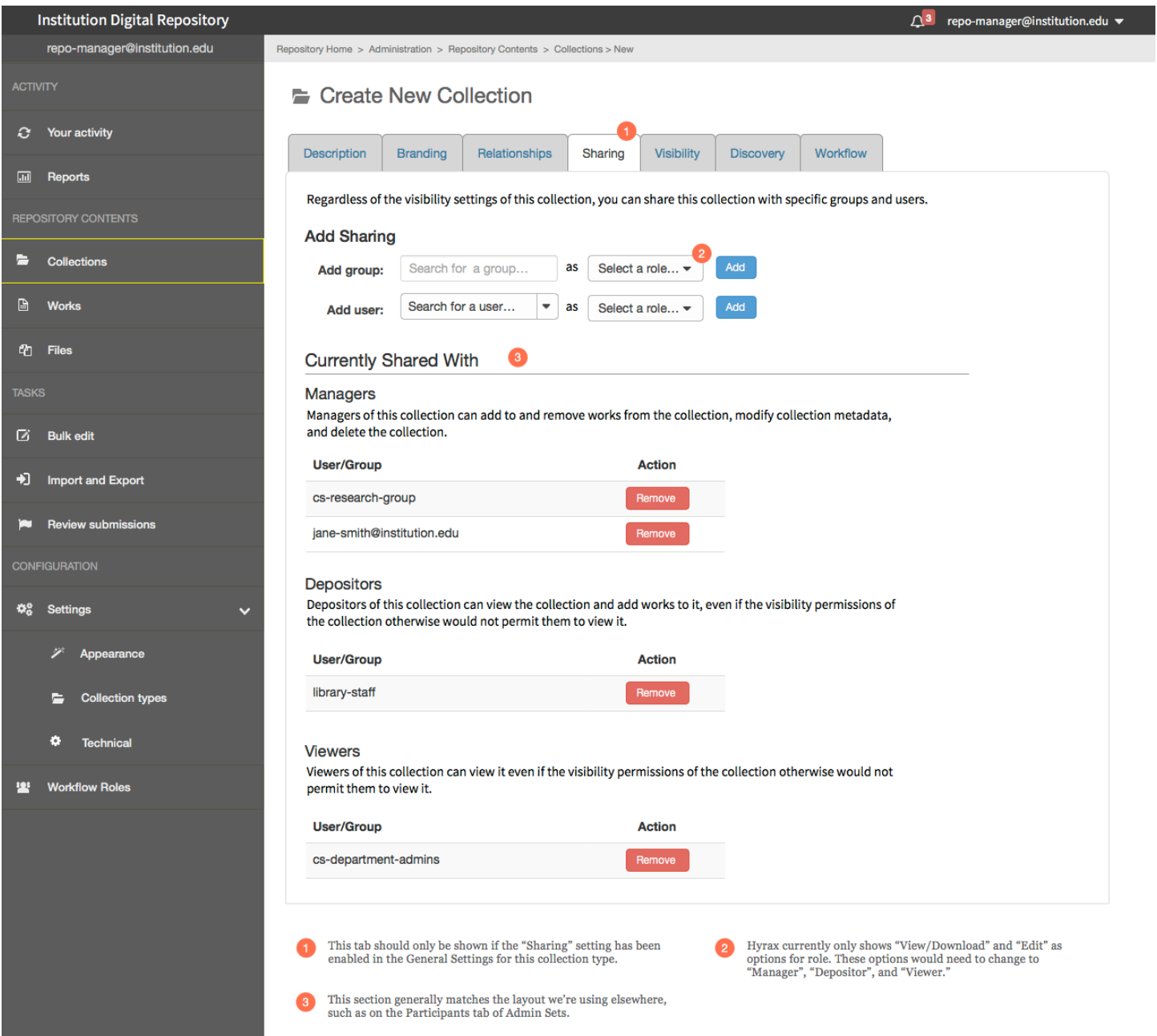

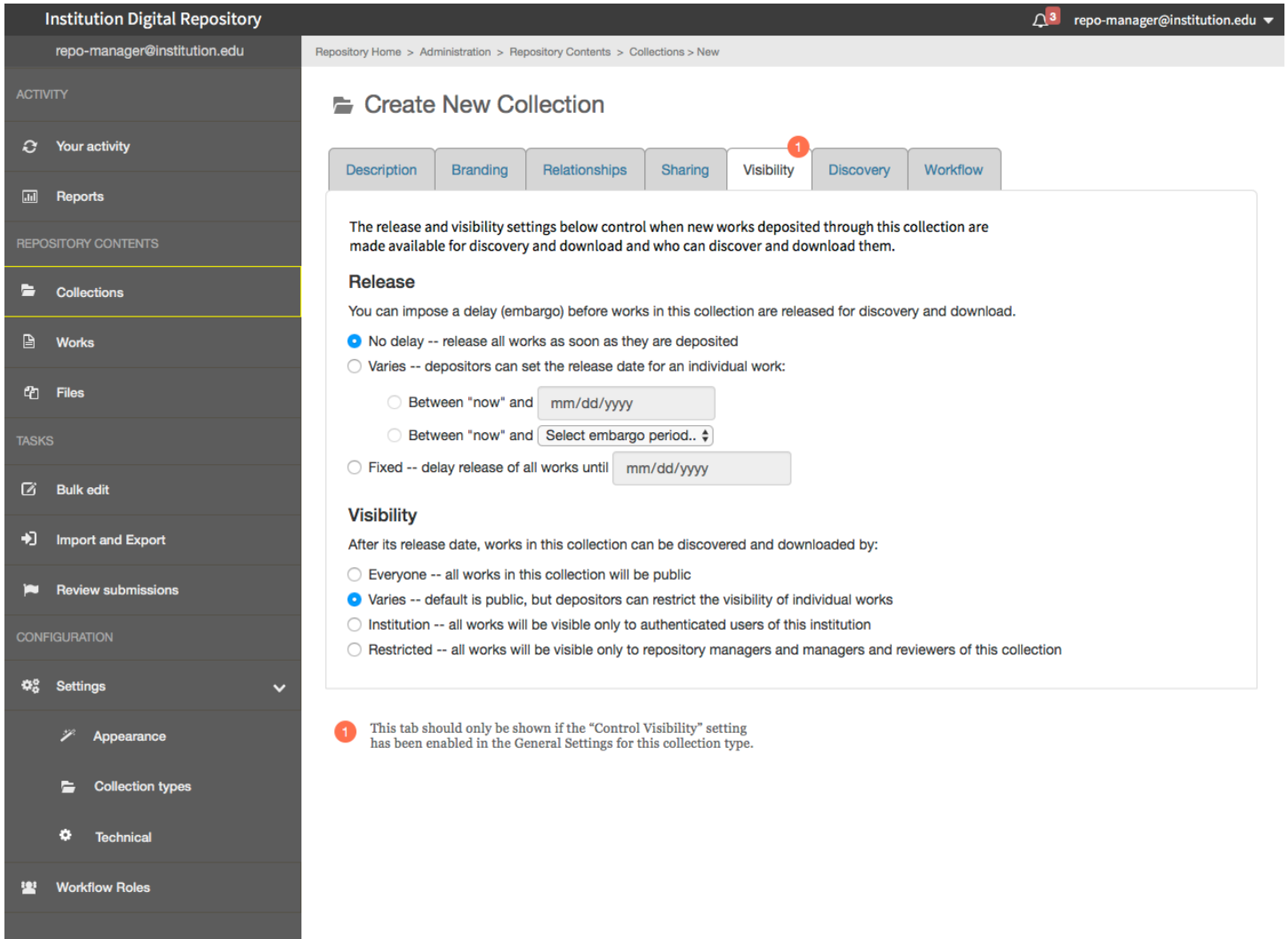

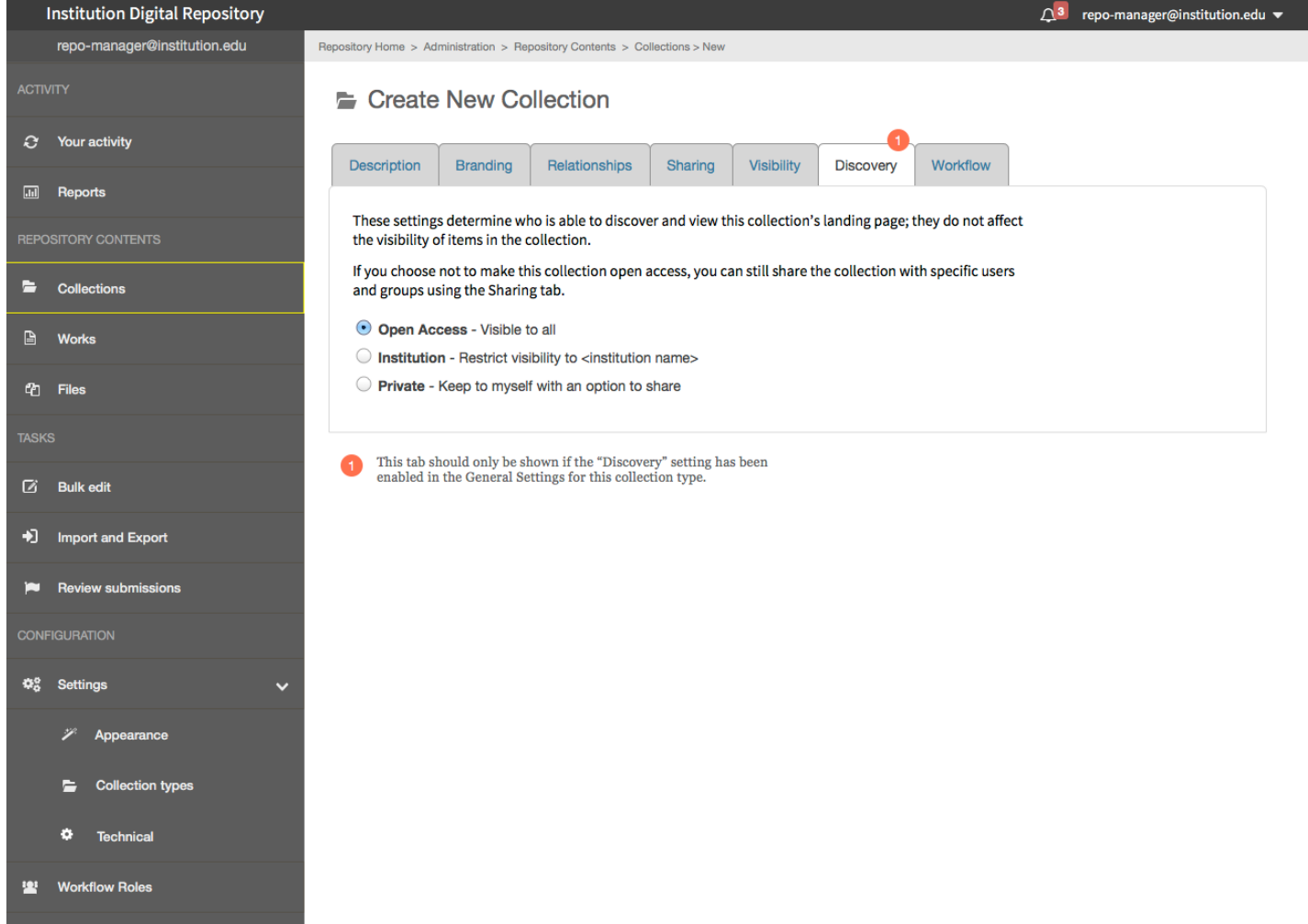

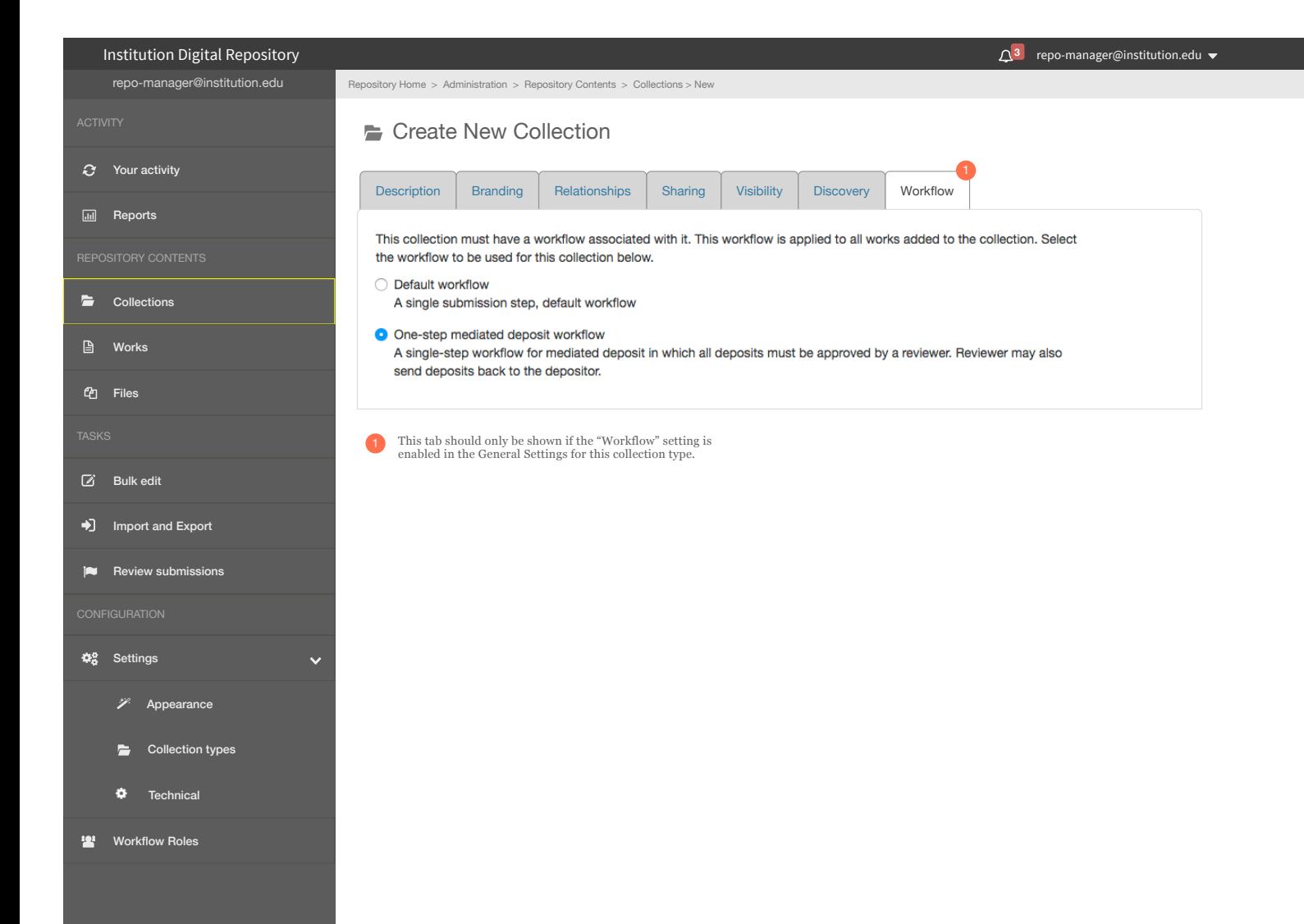

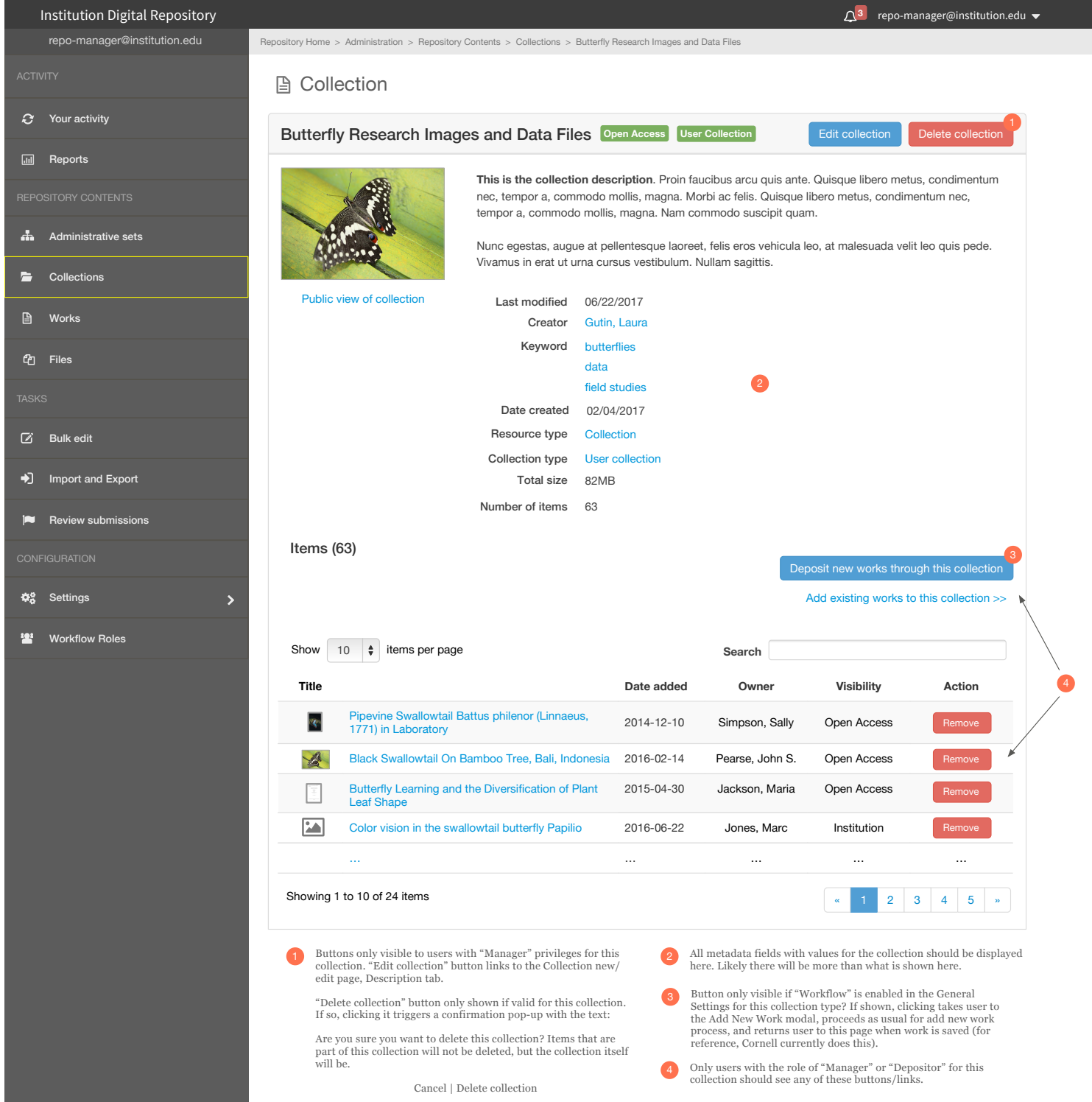

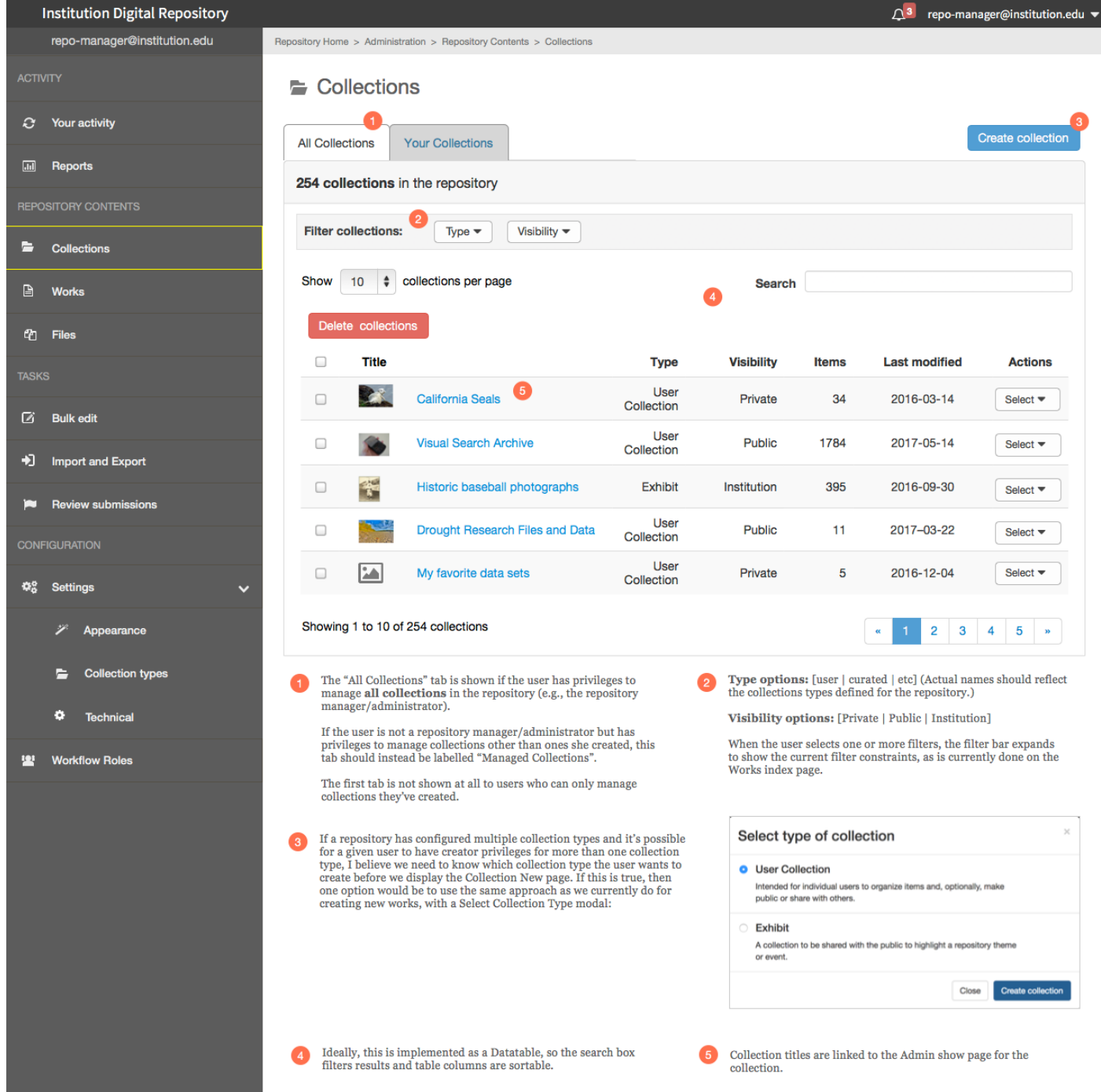

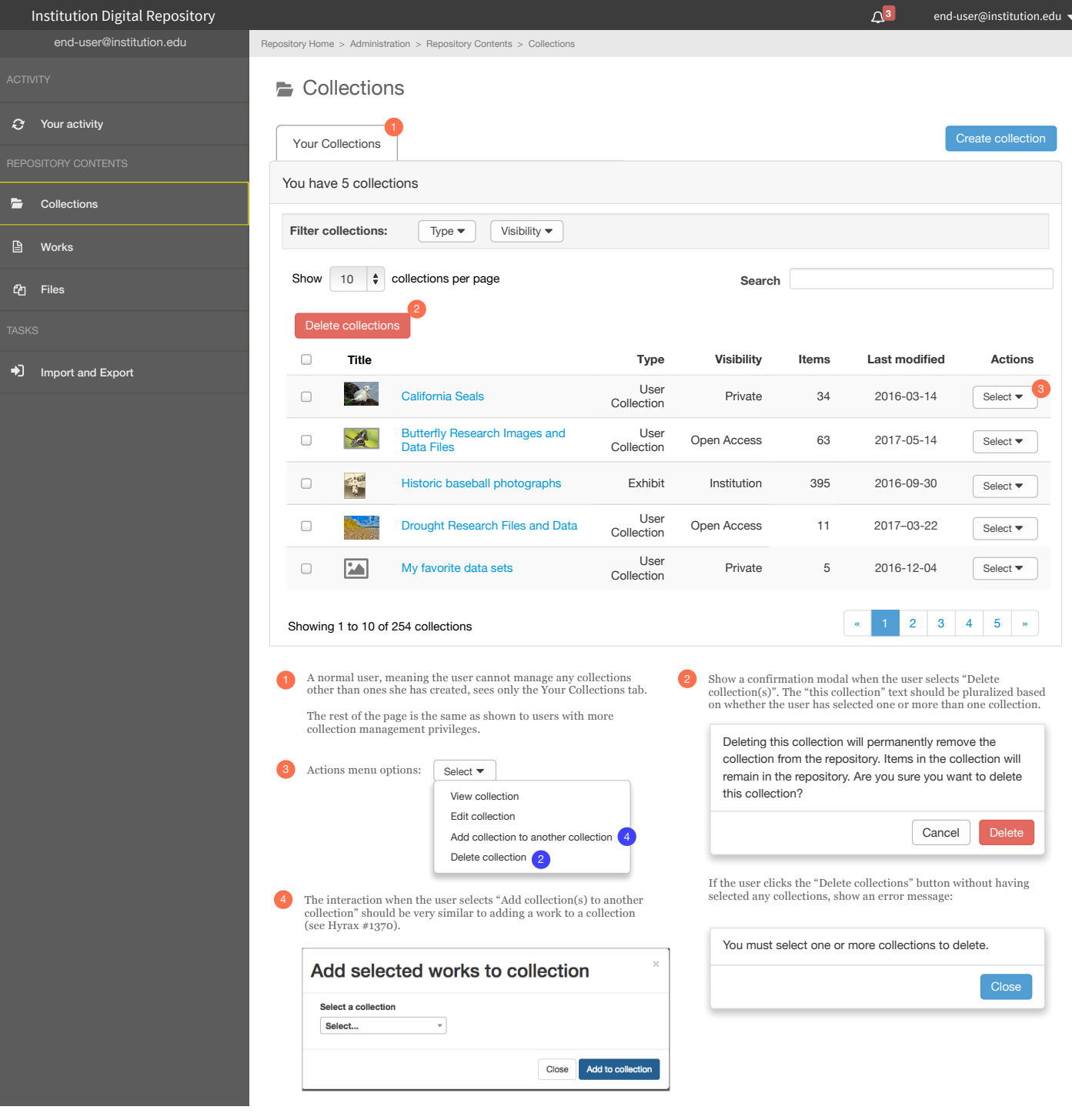

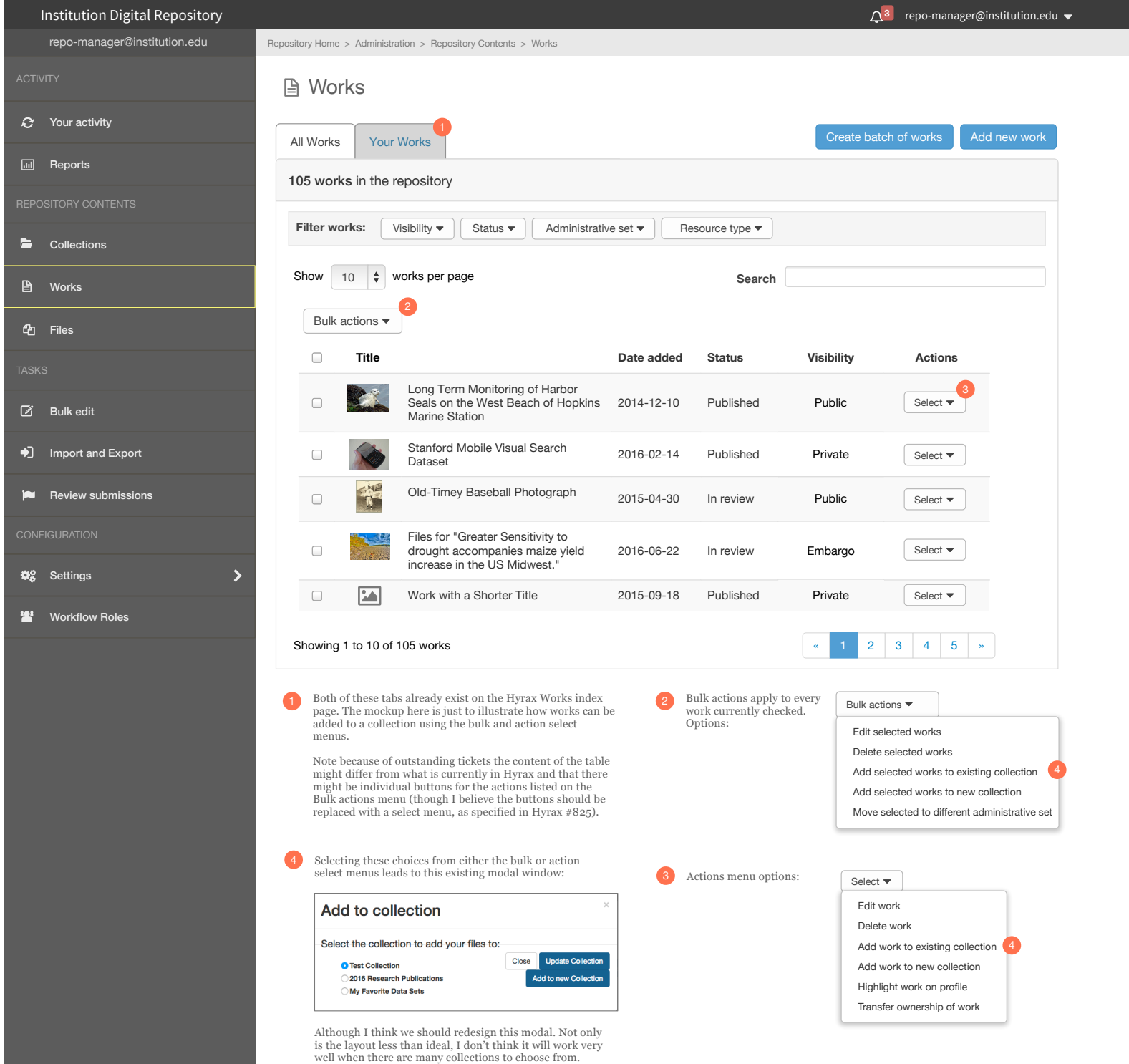

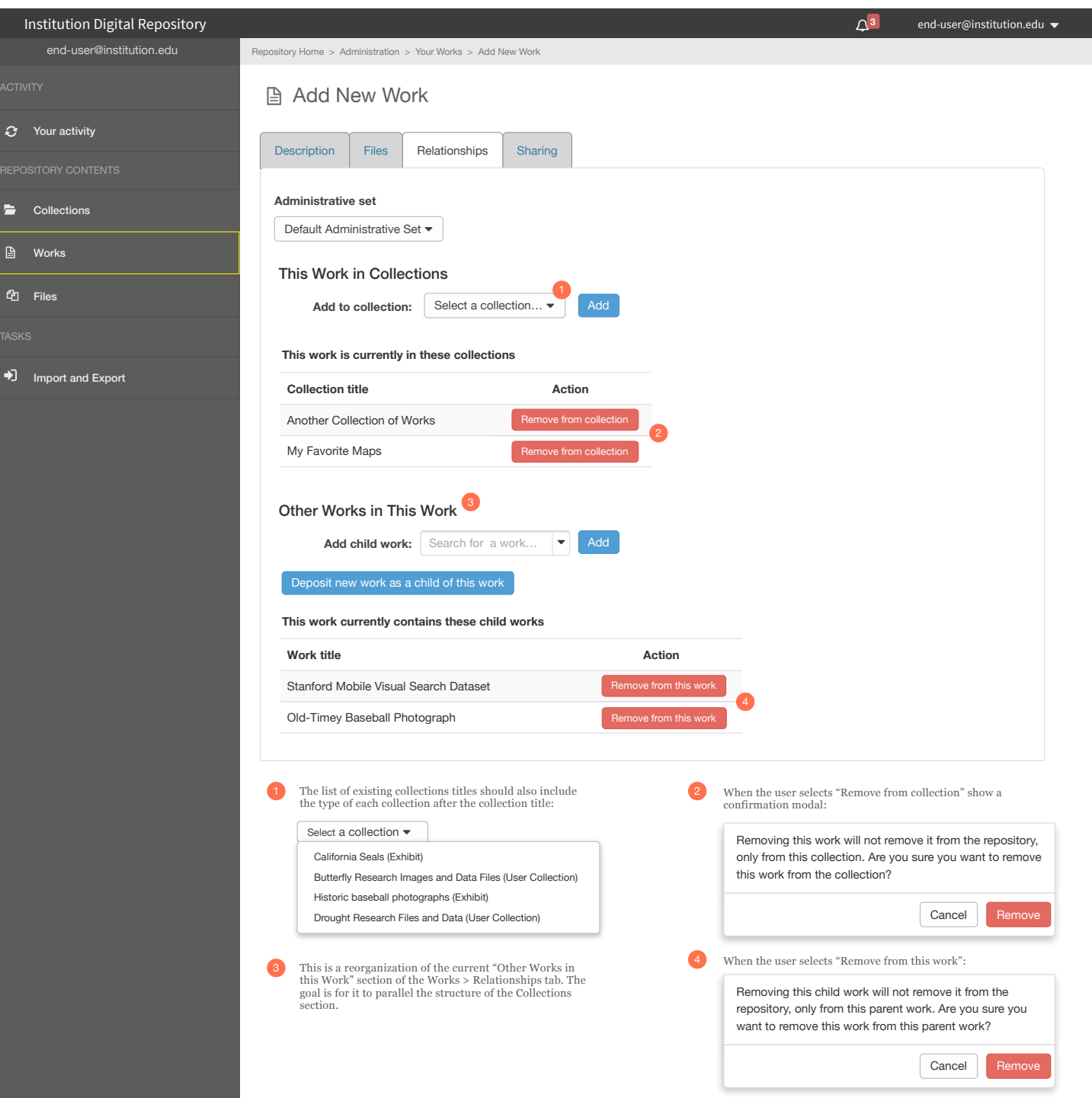

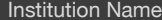

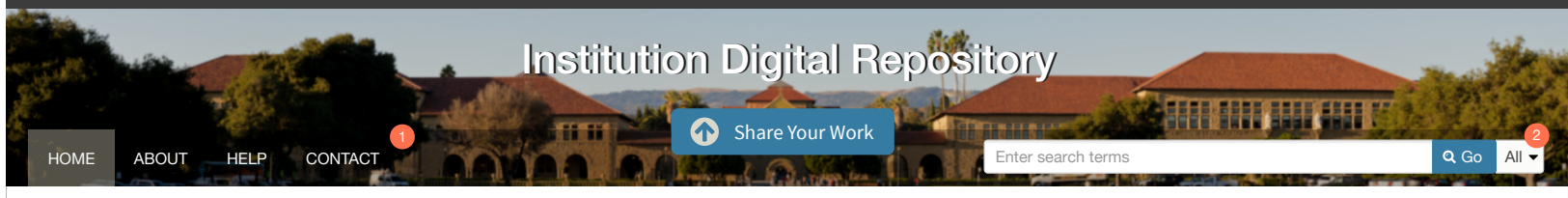

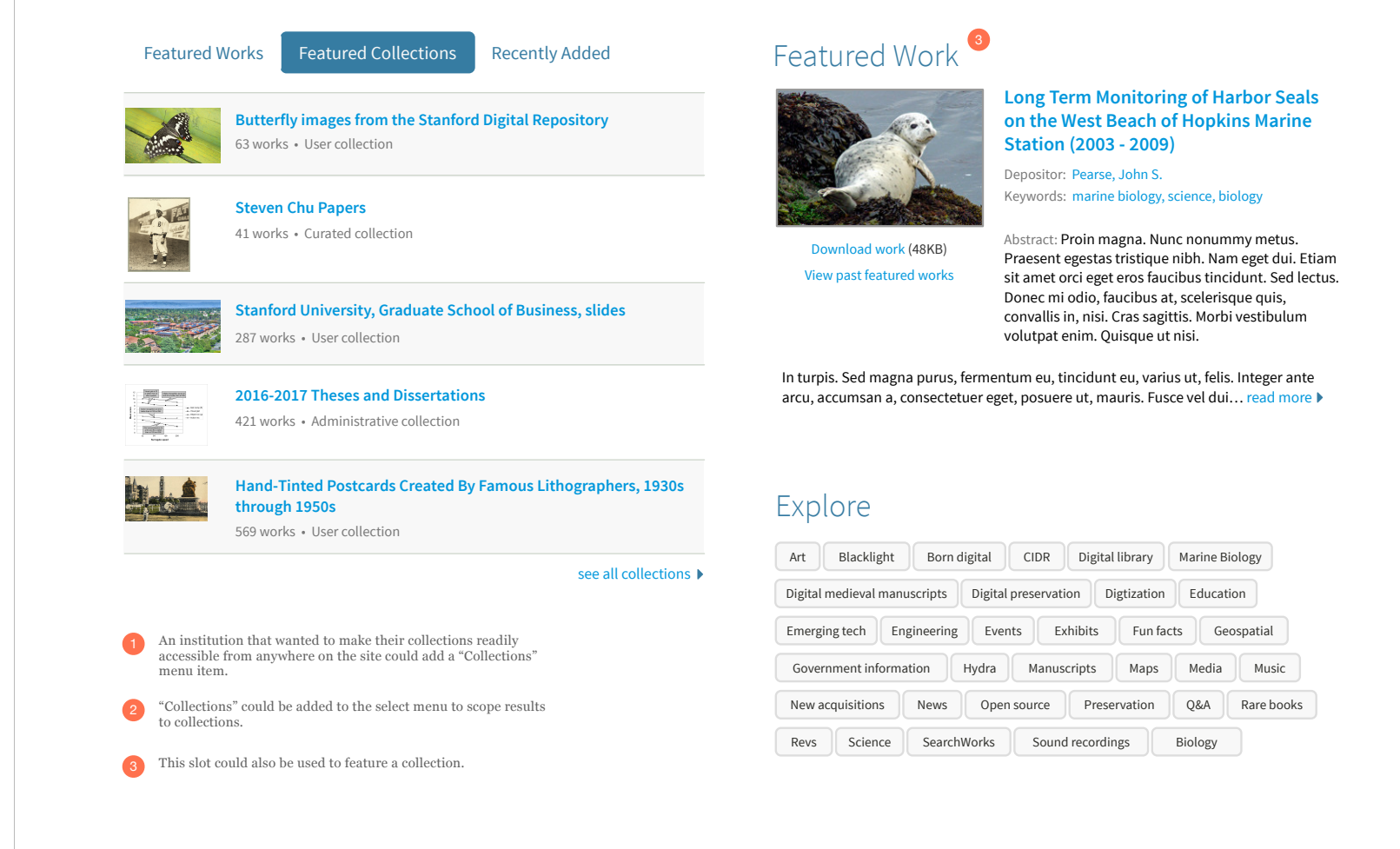

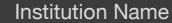

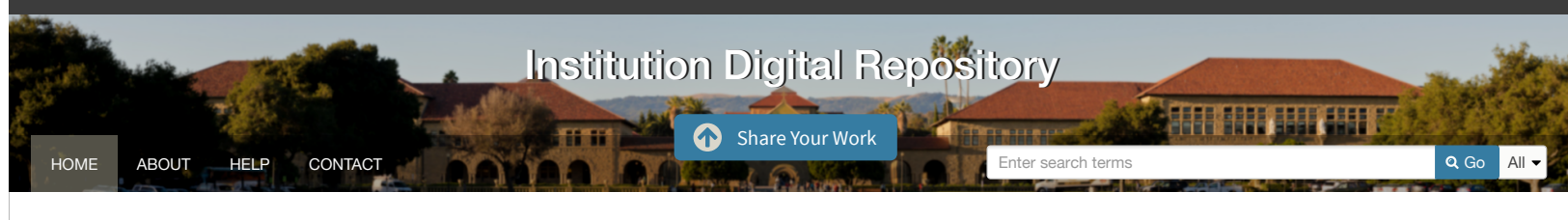

# Featured Researcher

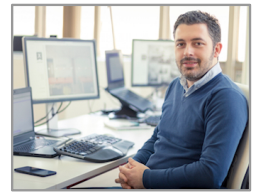

**John Chen**Associate ProfessorGraduate School of Business

Proin magna. Nunc nonummy metus. Praesent egestas tristique nibh. Nam eget dui. Etiam sit amet orci eget eros faucibus tincidunt. Sed lectus. Donec mi odio, faucibus at, scelerisque quis, convallis in, nisi. Cras sagittis. Morbi vestibulum volutpat enim. Quisque ut nisi.

See John Chen's 17 deposited works

View profiles of other featured researchers

Vestibulum ante ipsum primis in faucibus orci luctus et ultrices posuere cubilia Curae; In ac dui quis mi consectetuer lacinia.

In turpis. Sed magna purus, fermentum eu, tincidunt eu, varius ut, felis. Integer ante arcu, accumsan a, consectetuer eget, posuere ut, mauris. Fusce vel dui... read more  $\blacktriangleright$ 

# Explore

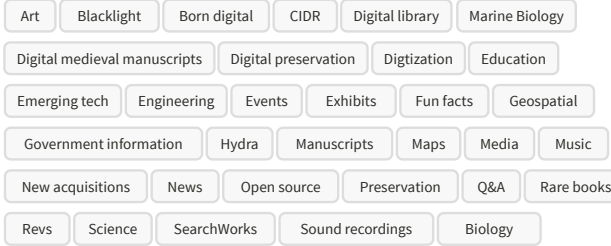

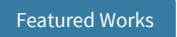

Featured Collections Recently Added

**Long Term Monitoring of Harbor Seals on the West Beach of Hopkins Marine Station**. Depositor: Pearse, John S. Keywords: marine biology, science, biology

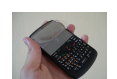

**Stanford Mobile Visual Search Dataset**.

Depositor: Chandrasekhar, Vijay Keywords: computer science, engineering, emerging tech

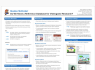

**Poster Presentation On Nanotechnology for Academy of Sciences, 2017**. Depositor: Smith, Mildred

Keywords: nanotechnology, engineering, science

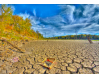

**Files for "Greater Sensitivity to drought accompanies maize yield increase in the US Midwest."**Depositor: Lobell, DB. Keywords: science, data sets, born digital, open source

**Long Term Monitoring of Harbor Seals on the West Beach of Hopkins Marine Station**. Depositor: Pearse, John S. Keywords: marine biology, science, biology

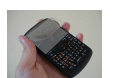

**Stanford Mobile Visual Search Dataset**.

Depositor: Chandrasekhar, Vijay Keywords: computer science, engineering, emerging tech

see all works

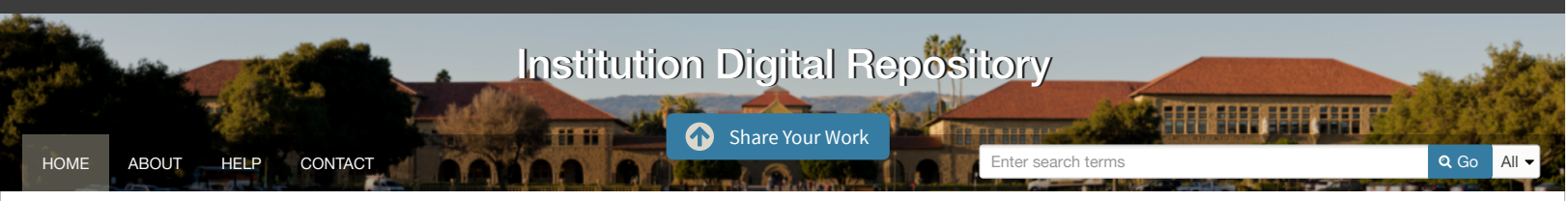

## Explore

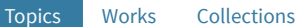

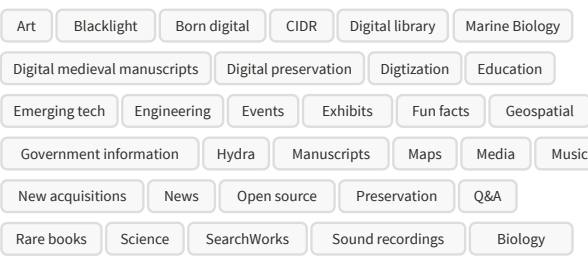

## Featured Work

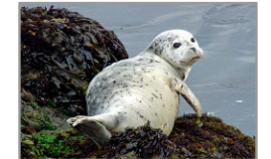

### **Long Term Monitoring of Harbor Seals on the West Beach of Hopkins Marine Station (2003 - 2009)**

Depositor: Pearse, John S. Keywords: marine biology, science, biology

View past featured works Download work (48KB)

Abstract: Proin magna. Nunc nonummy metus. Praesent egestas tristique nibh. Nam eget dui. Etiam sit amet orci eget eros faucibus tincidunt. Sed lectus. Donec mi odio, faucibus at, scelerisque quis, convallis in, nisi. Cras sagittis. Morbi vestibulum volutpat enim. Quisque ut nisi.

In turpis. Sed magna purus, fermentum eu, tincidunt eu, varius ut, felis. Integer ante arcu, accumsan a, consectetuer eget, posuere ut, mauris. Fusce vel dui... read more

# Repository Updates

Pellentesque ut neque. In enim justo, rhoncus ut, imperdiet a, venenatis vitae, justo. Nullam tincidunt adipiscing enim. In hac habitasse platea dictumst. Ut id nisl quis enim dignissim sagittis.

- **• Vestibulum eu odio**. Quisque libero metus, condimentum nec, tempor a, commodo mollis, magna. Mauris turpis nunc, blandit et, volutpat molestie, porta ut, ligula. Phasellus dolor.
- **• Consectetur adipiscing elit imperdiet**. In consectetuer turpis ut velit. In hac habitasse platea dictumst.
- **• Faucibus porta lacus fringilla** veln hac habitasse platea dictumst. Morbi mollis tellus ac sapien. Ut non enim eleifend felis pretium feugiat.
- **• Aenean sit amet**. Erat nunc ullamcorper ipsum rutrum nunc. Aenean commodo ligula eget dolor. Vestibulum suscipit nulla quis orci. Phasellus dolor.

#### More updates  $\blacktriangleright$

## Featured Researcher

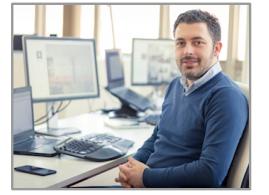

See John Chen's 17 deposited works

View profiles of other featured researchers

et ultrices posuere cubilia Curae; In ac dui quis mi consectetuer lacinia.

Proin magna. Nunc nonummy metus. Praesent egestas tristique nibh. Nam eget dui. Etiam sit amet orci eget eros faucibus tincidunt. Sed lectus. Donec mi odio, faucibus at, scelerisque quis, convallis in, nisi. Cras sagittis. Morbi vestibulum volutpat enim.

Vestibulum ante ipsum primis in faucibus orci luctus

In turpis. Sed magna purus, fermentum eu, tincidunt eu, varius ut, felis. Integer ante arcu, accumsan a, consectetuer eget, posuere ut, mauris. Fusce vel dui... view more  $\blacktriangleright$ 

Quisque ut nisi.

**John Chen**Associate ProfessorGraduate School of Business

# Hyku v1.0.0beta1

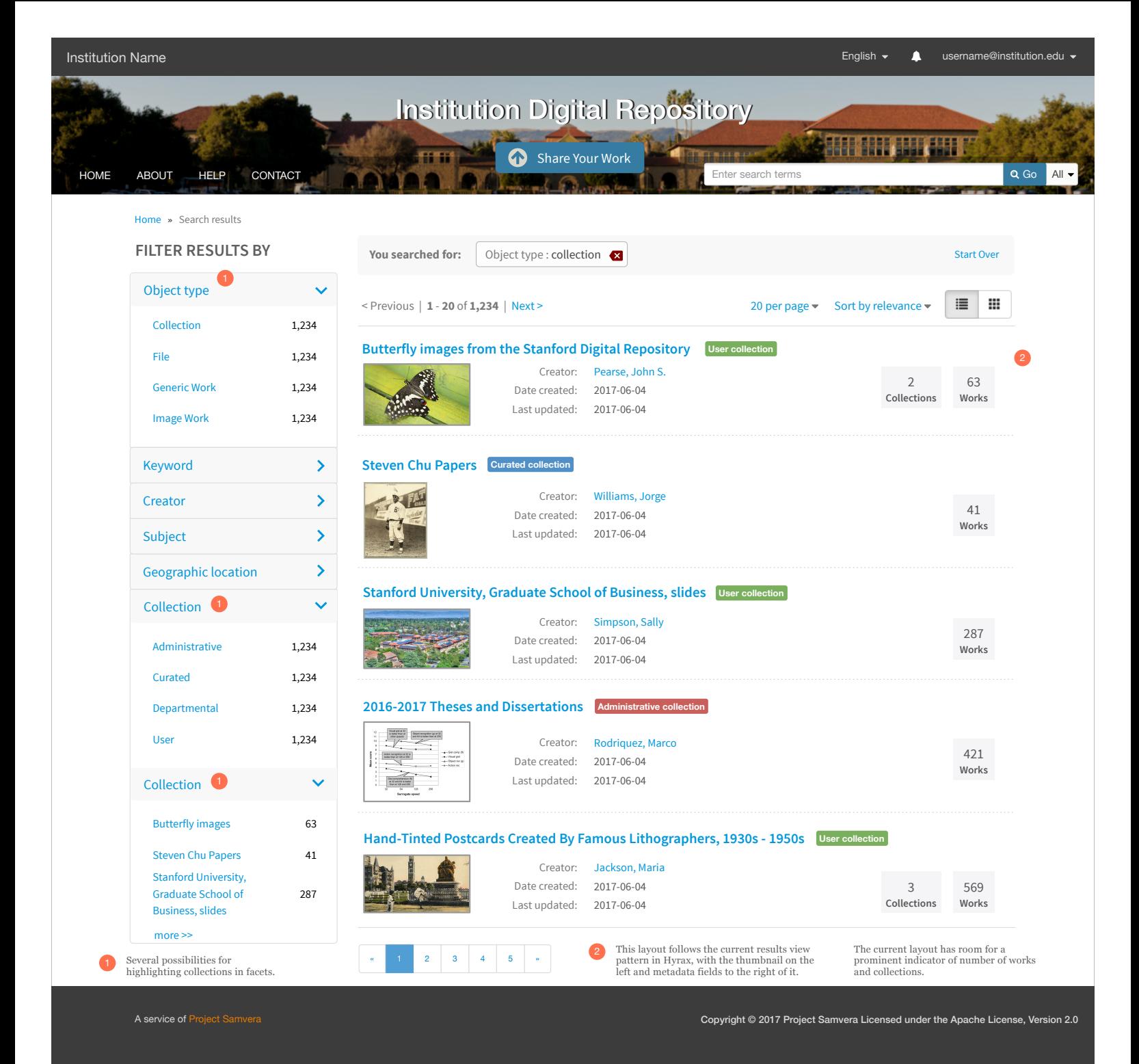

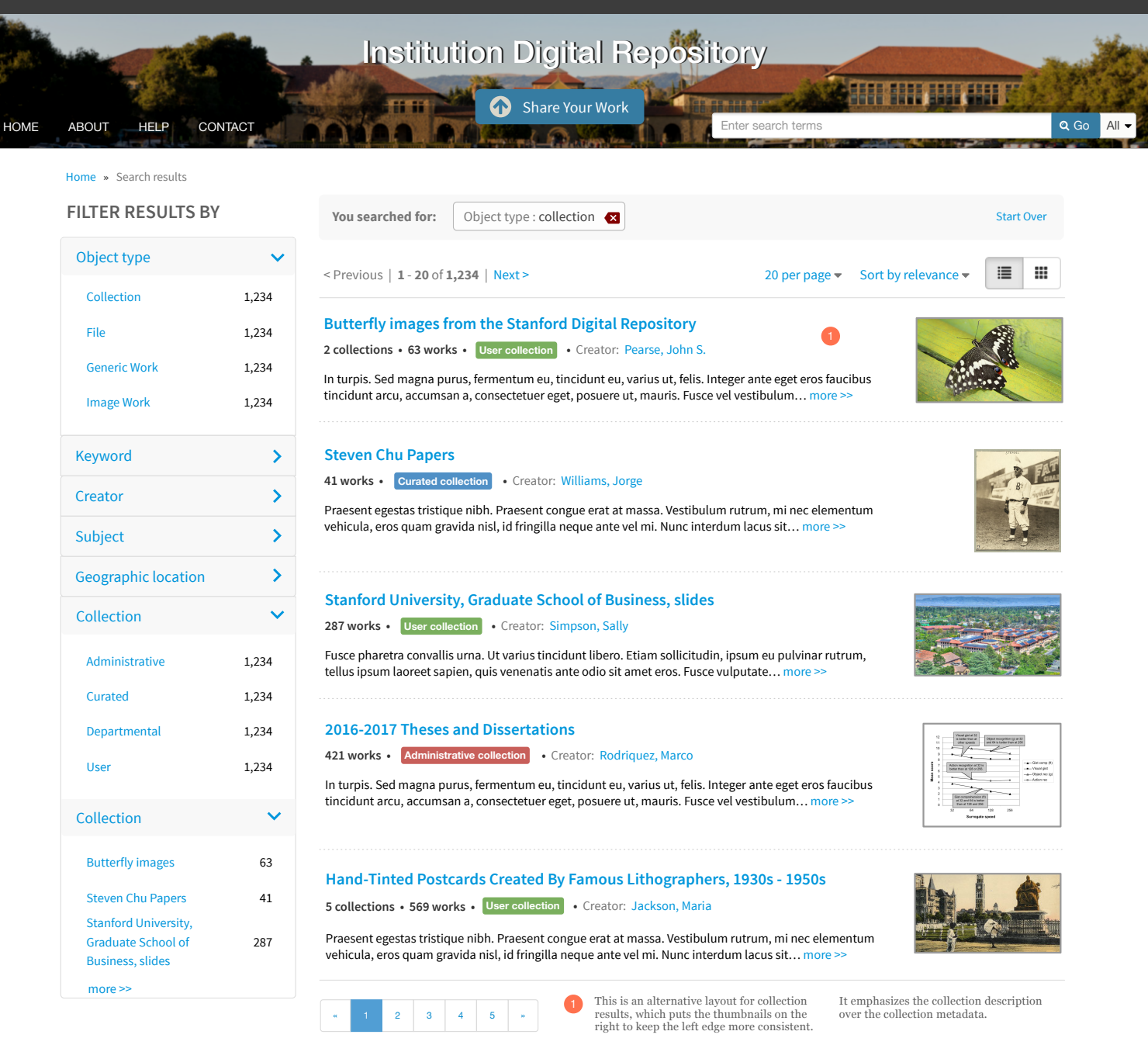

A service of Project Samvera Copyright © 2017 Project Samvera Licensed under the Apache License, Version 2.0

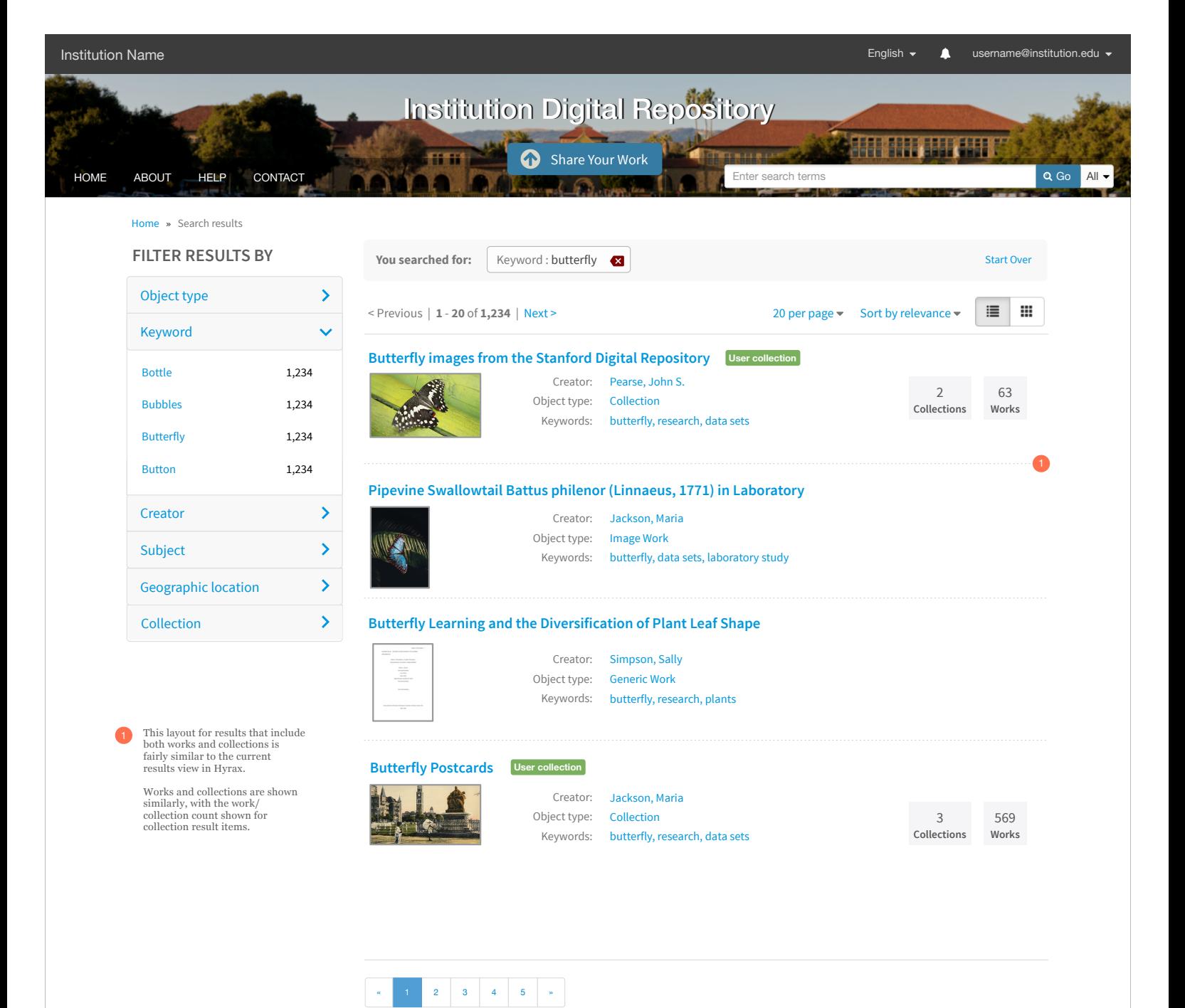

A service of Project Samvera Copyright © 2017 Project Samvera Licensed under the Apache License, Version 2.0

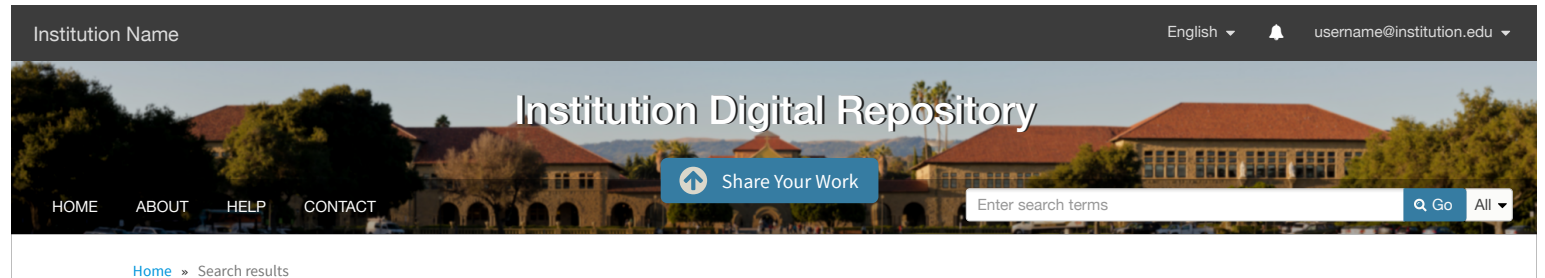

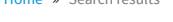

Object type Keyword

Subject Creator

Collection

Collection.

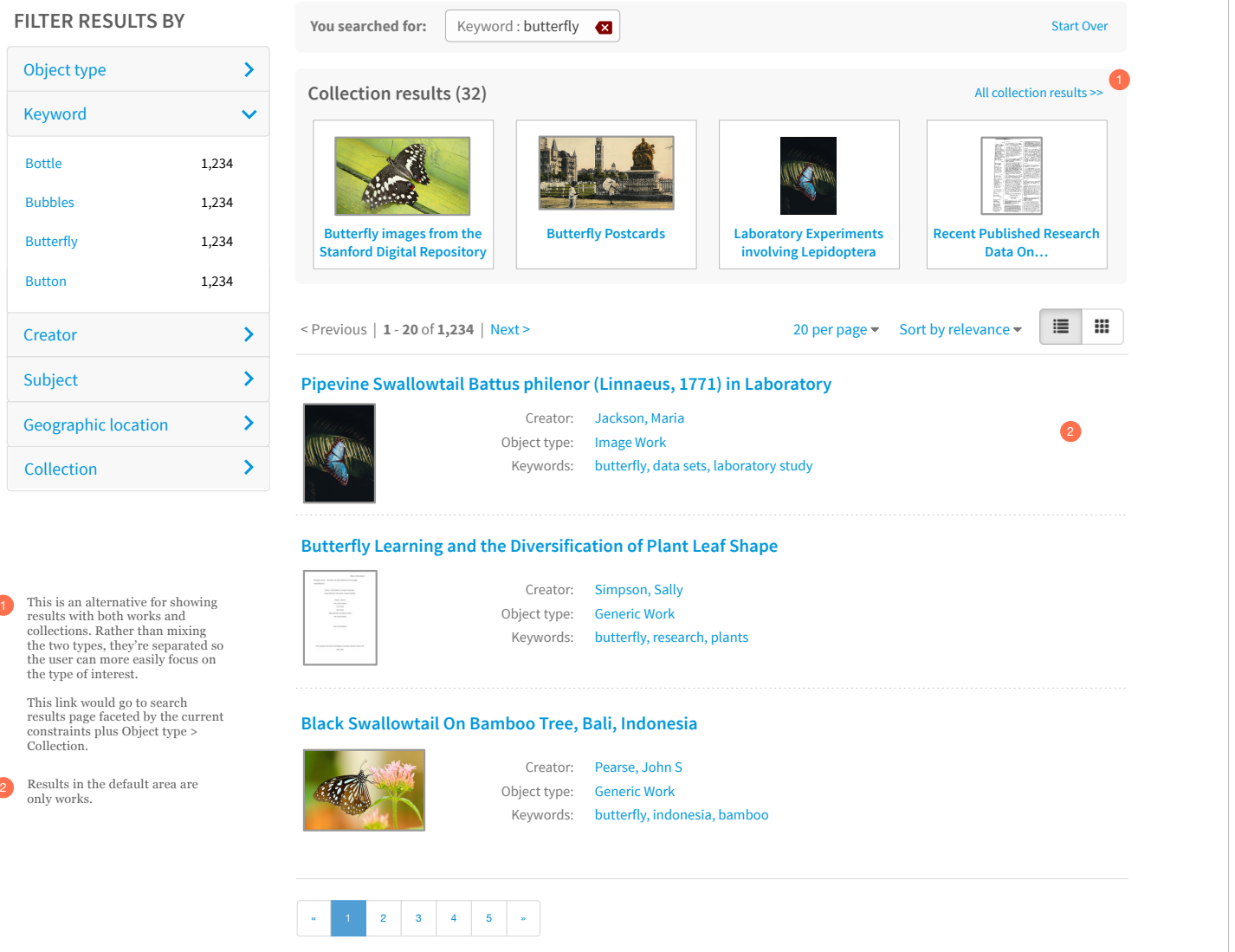

A service of Project Samvera Copyright © 2017 Project Samvera Licensed under the Apache License, Version 2.0

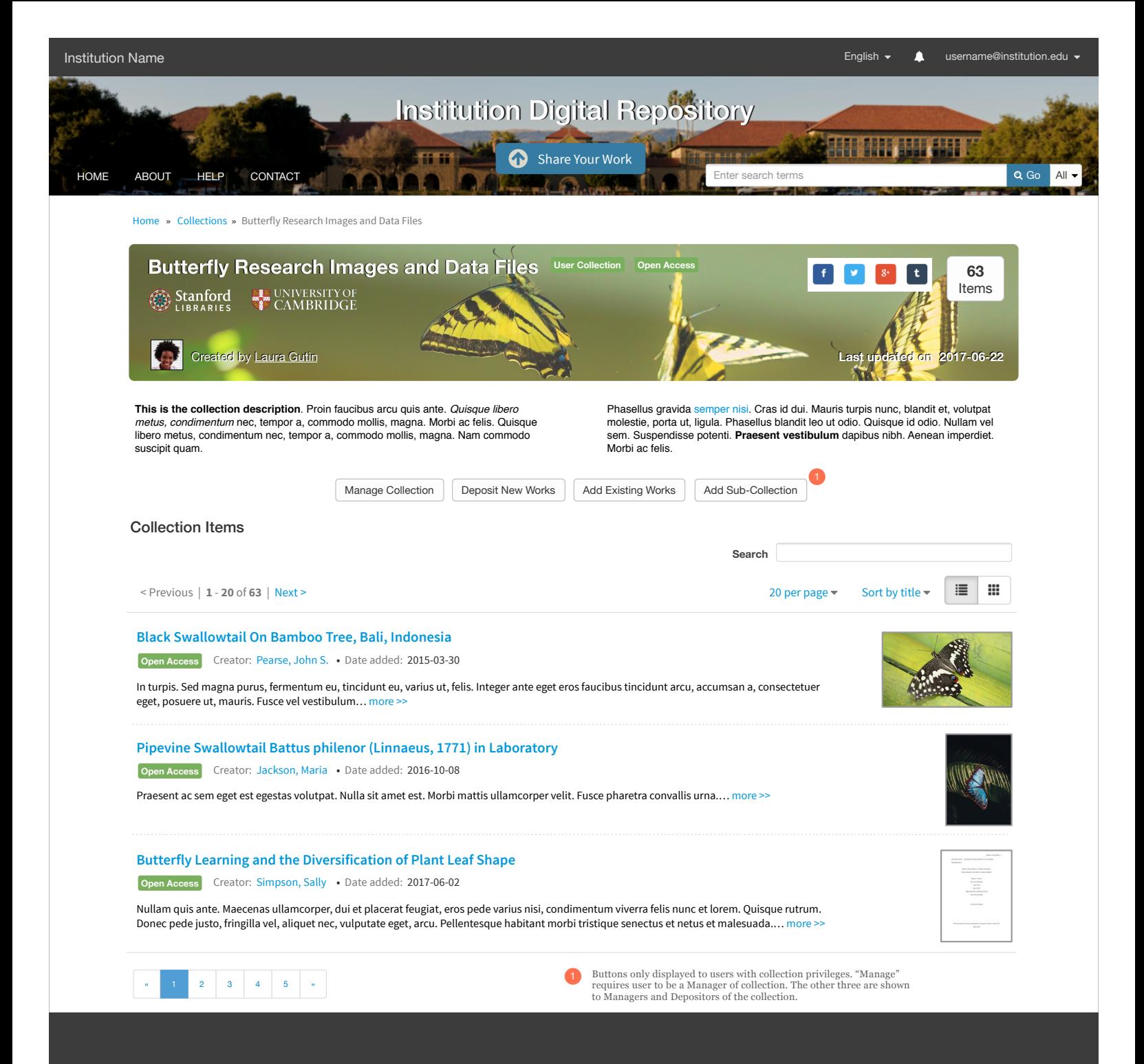

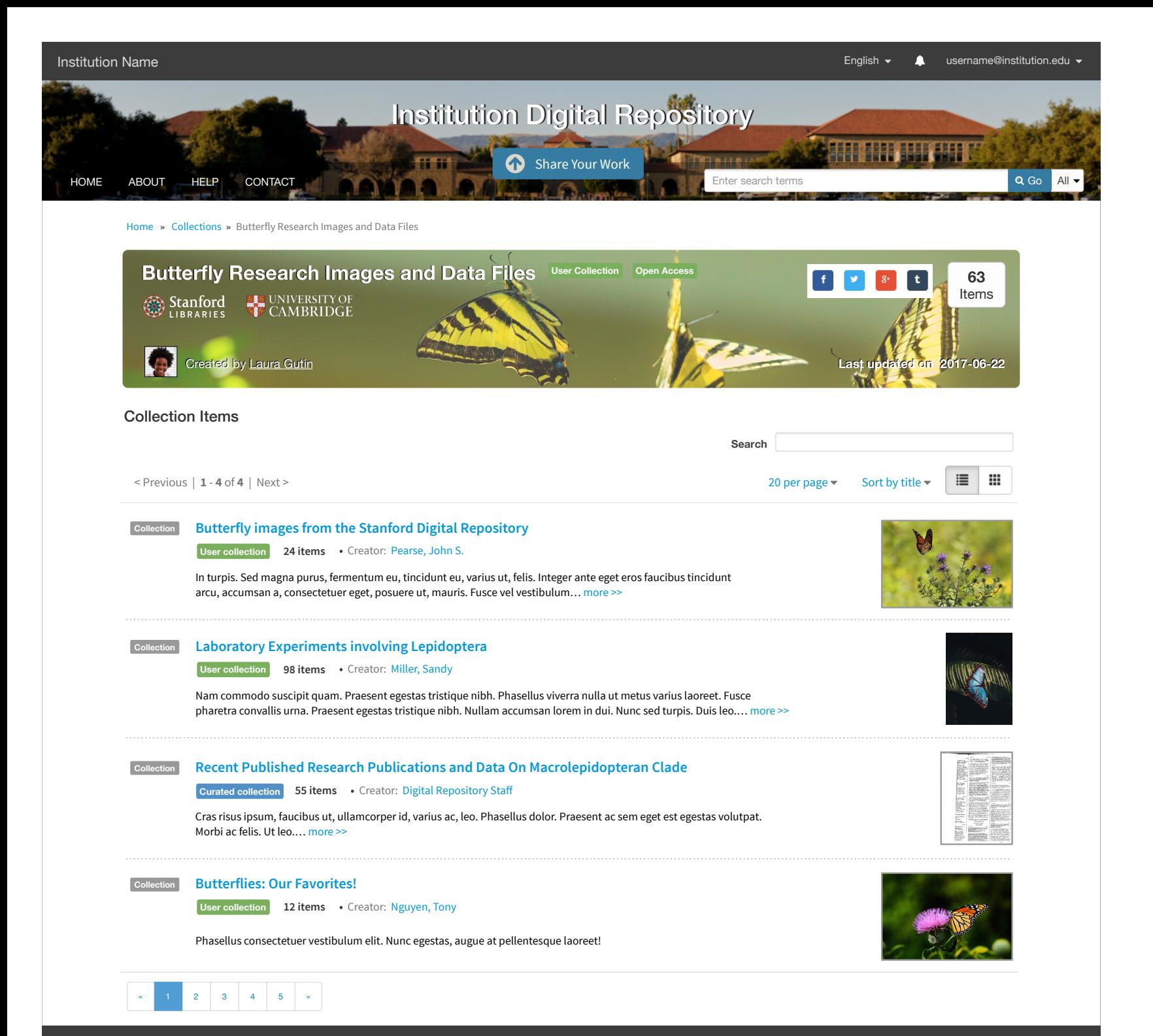

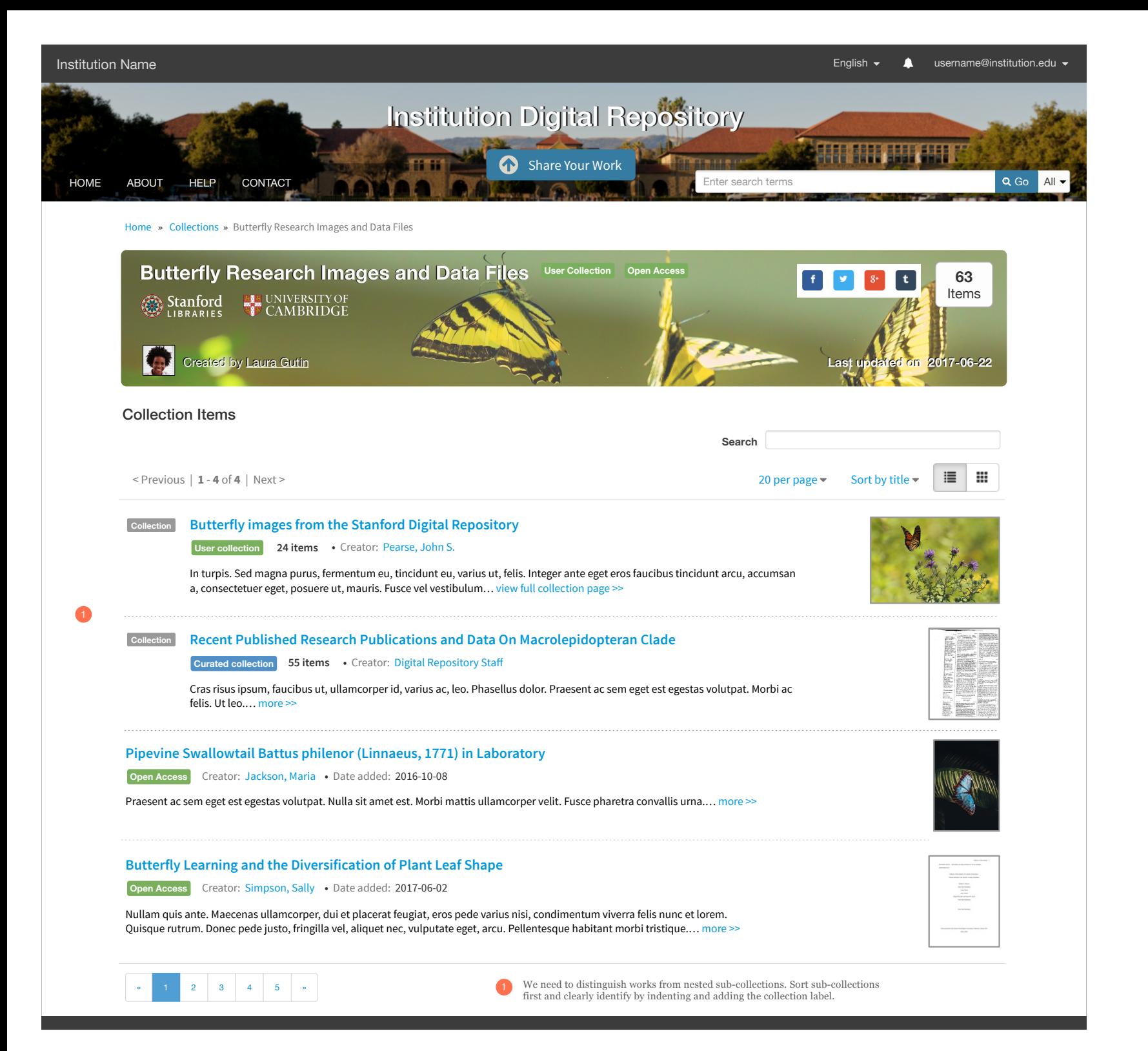

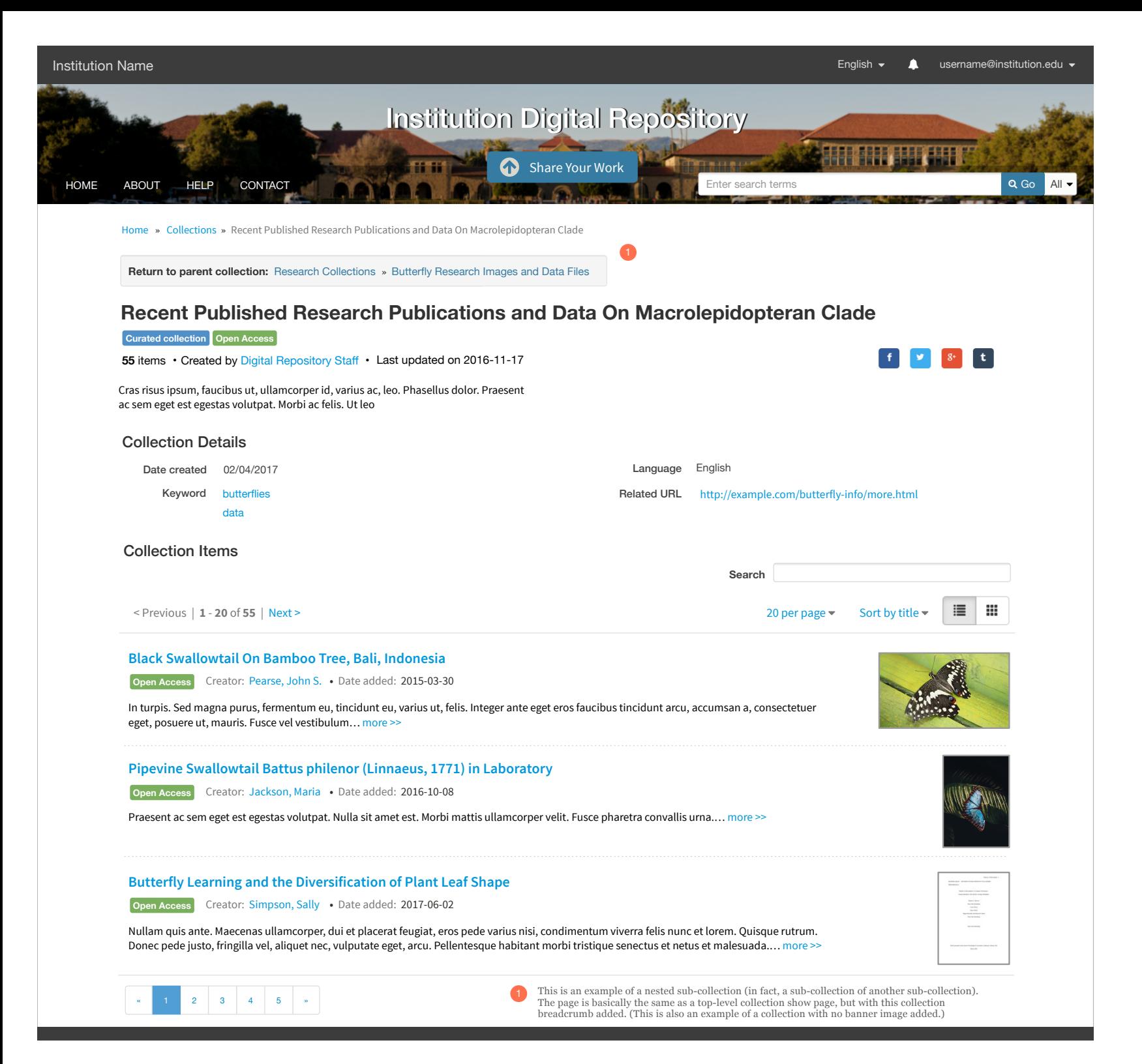